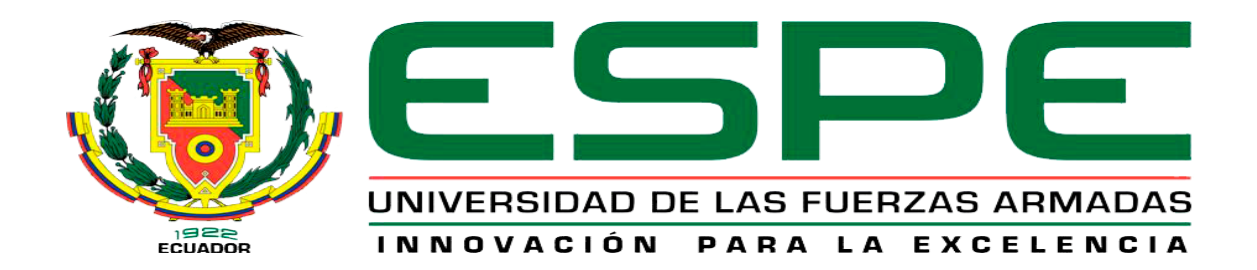

# UNIDAD DE GESTIÓN DE **TECNOLOGÍAS**

# **DEPARTAMENTO DE ELÉCTRICA Y ELECTRÓNICA**

**CARRERA DE TECNOLOGÍA EN ELECTROMECÁNICA**

**MONOGRAFÍA, PREVIO A LA OBTENCIÓN DEL TÍTULO DE TECNÓLOGO EN ELECTROMECÁNICA**

# **TEMA: IMPLEMENTACIÓN DE UN MÓDULO DIDÁCTICO DE ENTRETENIMIENTO PARA NIÑOS CON DEFICIENCIA VISUAL MEDIANTE PROGRAMACIÓN Y MÉTODOS DE APRENDIZAJE PARA LA EMPRESA HANDEYES**

**AUTOR: SOTO MATAMOROS, JAVIER ANDRES**

**DIRECTOR: ING. M.SC. CULQUI TIPAN, JAVIER FERNANDO**

**LATACUNGA**

**2019**

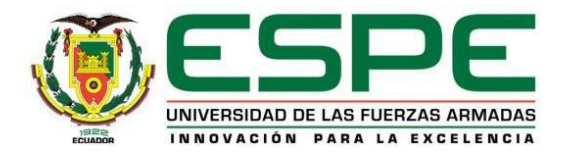

# **DEPARTAMENTO DE ELÉCTRICA Y ELECTRÓNICA**

### **CARRERA DE TECNOLOGÍA EN ELECTROMECÁNICA**

### **CERTIFICACIÓN**

<span id="page-1-0"></span>Certifico que la monografía, *"IMPLEMENTACION DE UN MÓDULO DIDÁCTICO DE ENTRETENIMIENTO PARA NIÑOS CON DEFICIENCIA VISUAL TOTAL MEDIANTE PROGRAMACIÓN Y MÉTODOS DE APRENDIZAJE PARA LA EMPRESA HANDEYES"* fue realizado por el señor *SOTO MATAMOROS, JAVIER ANDRES* el mismo que ha sido revisado en su totalidad, analizado por la herramienta de verificación de similitud de contenido; por lo tanto cumple con los requisitos teóricos, científicos, técnicos, metodológicos y legales establecidos por la Universidad de Fuerzas Armadas ESPE, razón por la cual me permito acreditar y autorizar para que lo sustente públicamente.

**Latacunga, 6 de diciembre de 2019**

Firma: Mussie )

Ing. M.SC. Javier Culqui

C.C.: 0503006454

DIRECTOR DE MONOGRAÍA

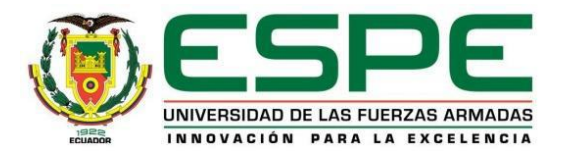

## **DEPARTAMENTO DE ELÉCTRICA Y ELECTRÓNICA**

# **CARRERA DE TECNOLOGÍA EN ELECTROMECÁNICA**

# **AUTORÍA DE RESPONSABILIDAD**

<span id="page-2-0"></span>Yo*, SOTO MATAMOROS, JAVIER ANDRES*, declaro que el contenido, ideas y criterios de la monografía*: "IMPLEMENTACION DE UN MÓDULO DIDÁCTICO DE ENTRETENIMIENTO PARA NIÑOS CON DEFICIENCIA VISUAL TOTAL MEDIANTE PROGRAMACIÓN Y MÉTODOS DE APRENDIZAJE PARA LA EMPRESA HANDEYES"* es de mi autoría y responsabilidad, cumpliendo con los requisitos teóricos, científicos, técnicos, metodológicos y legales establecidos por la Universidad de Fuerzas Armadas ESPE, respetando los derechos intelectuales de terceros y referenciando las citas bibliográficas.

Consecuentemente el contenido de la investigación mencionada es veraz.

**Latacunga, 6 de diciembre de 2019**

Firma: …………………………………………

SOTO MATAMOROS, JAVIER ANDRES

C.C.: 1721762191

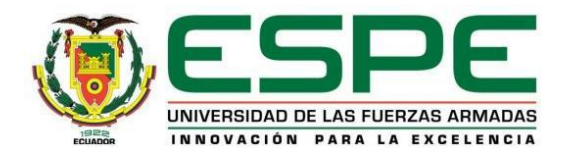

# **DEPARTAMENTO DE ELÉCTRICA Y ELECTRÓNICA**

## **CARRERA DE TECNOLOGÍA EN ELECTROMECÁNICA**

# **AUTORIZACIÓN**

<span id="page-3-0"></span>*Yo, SOTO MATAMOROS, JAVIER ANDRES autorizo a la Universidad de las Fuerzas Armadas ESPE publicar la monografía: "IMPLEMENTACION DE UN MÓDULO DIDÁCTICO DE ENTRETENIMIENTO PARA NIÑOS CON DEFICIENCIA VISUAL TOTAL MEDIANTE PROGRAMACIÓN Y MÉTODOS DE APRENDIZAJE PARA LA EMPRESA HANDEYES" en el Repositorio Institucional, cuyo contenido, ideas y criterios son de mi responsabilidad.*

**Latacunga, 6 de diciembre de 2019**

Firma: …………………………………………

SOTO MATAMOROS, JAVIER ANDRES

C.C.: 1721762191

### **DEDICATORIA**

*A mis abuelas,*

<span id="page-4-0"></span>*que durante su estancia aquí en la tierra pude ser parte de su vida*

*y compartí buenos momentos que me los llevo en el corazón.*

SOTO MATAMOROS, JAVIER ANDRES

#### **AGRADECIMIENTO**

<span id="page-5-0"></span>*El desarrollo de este trabajo ha estado marcado por el apoyo incondicional de varias personas, por ello quiero plasmar mi agradecimiento en este apartado; de manera especial:*

*Quiero agradecer principalmente a Dios, por haberme ayudado atravesar los obstáculos que se presentaron para la creación de esta tesis. Mis padres: Oliva Matamoros y Servio Soto; mi hermano Pablo Soto y mi novia Kemberly Castillo, son las personas más importantes en mi vida, es gracias a ellos que he podido ascender un escalón más en el deseo de culminar mi carrera.*

*Agradezco profundamente a todos los docentes que formaron parte de mi formación académica y que compartieron conmigo sus conocimientos ya que gracias a ellos he podido convertirme en lo que soy ahora.*

*A mi Institución Educativa, la Universidad de las Fuerzas Armadas "ESPE" Extensión Latacunga, porque de sus aulas me llevo los mejores recuerdos y experiencias que contribuyeron de forma significativa en mi formación personal y profesional.*

*Por último, pero no menos importante, quiero dar las gracias en general a todas las personas que confiaron y siguen confiando en mí, que de alguna u otra manera contribuyeron con la realización de este proyecto y sobre todo por brindarme el apoyo que necesito para cumplir mis sueños.*

*Sé que aún me queda un camino largo por recorrer y muchas piedras por atravesar, pero no tengo temor, porque en mi corazón, sé que Dios, mis padres, mi hermano y mi novia me protegerán y estarán conmigo en todo momento.*

### SOTO MATAMOROS, JAVIER ANDRES

# <span id="page-6-0"></span>**ÍNDICE DE CONTENIDOS**

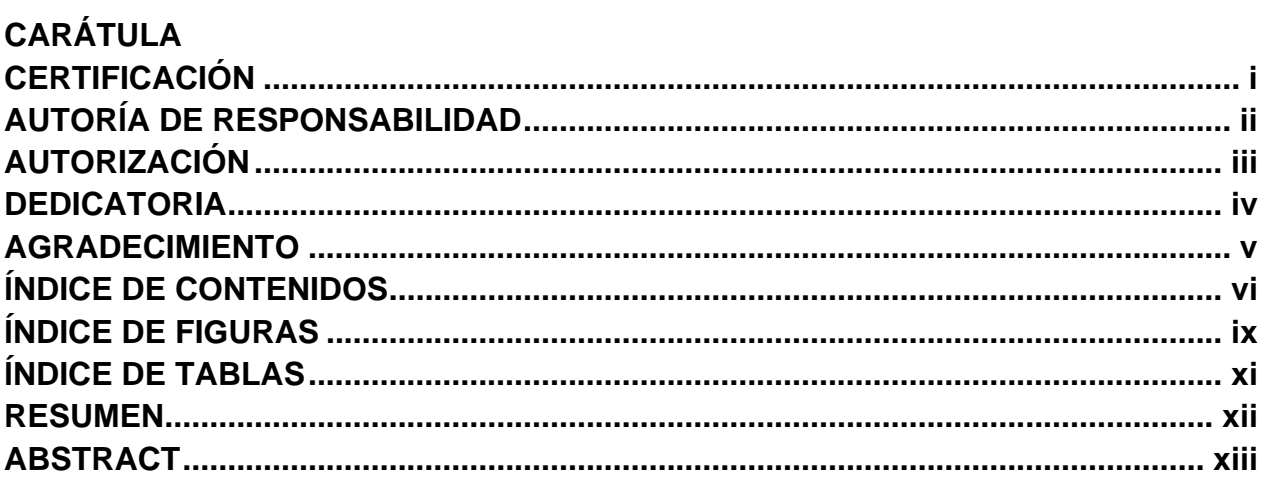

# **CAPÍTULO I**

# PLANTEAMIENTO DEL PROBLEMA

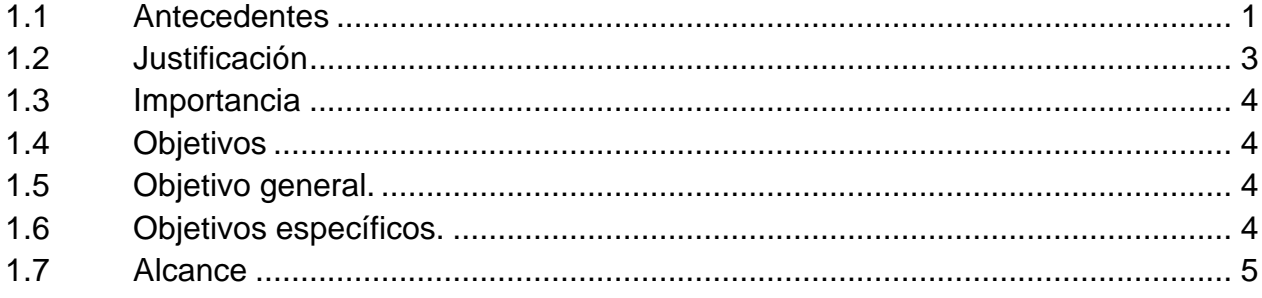

## **CAPÍTULO II MARCO TEÓRICO**

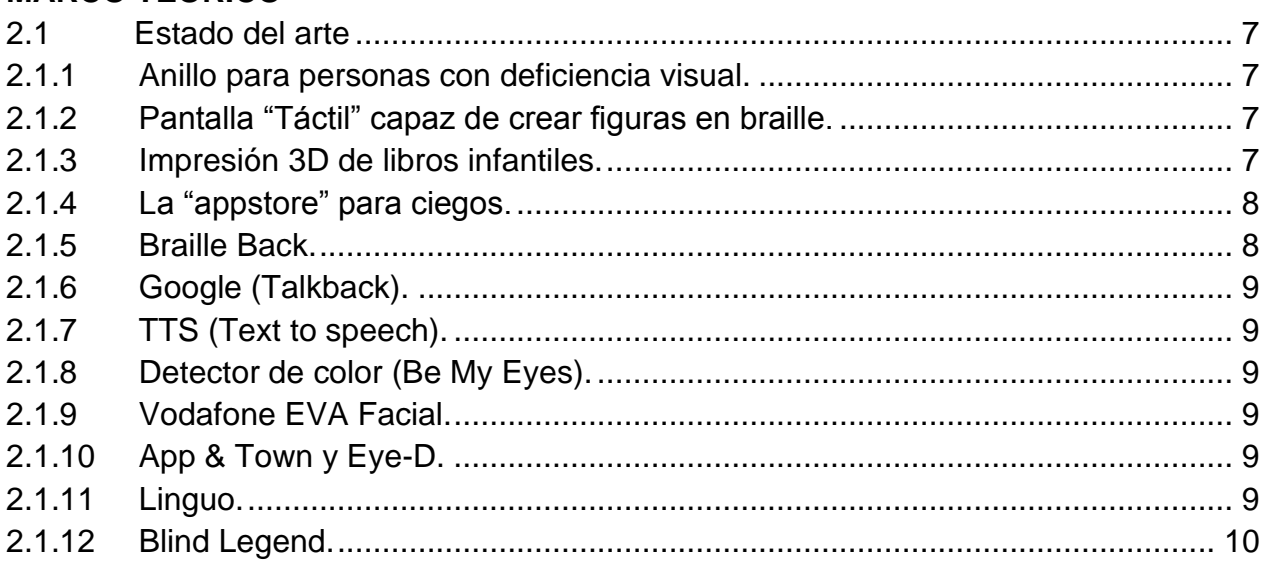

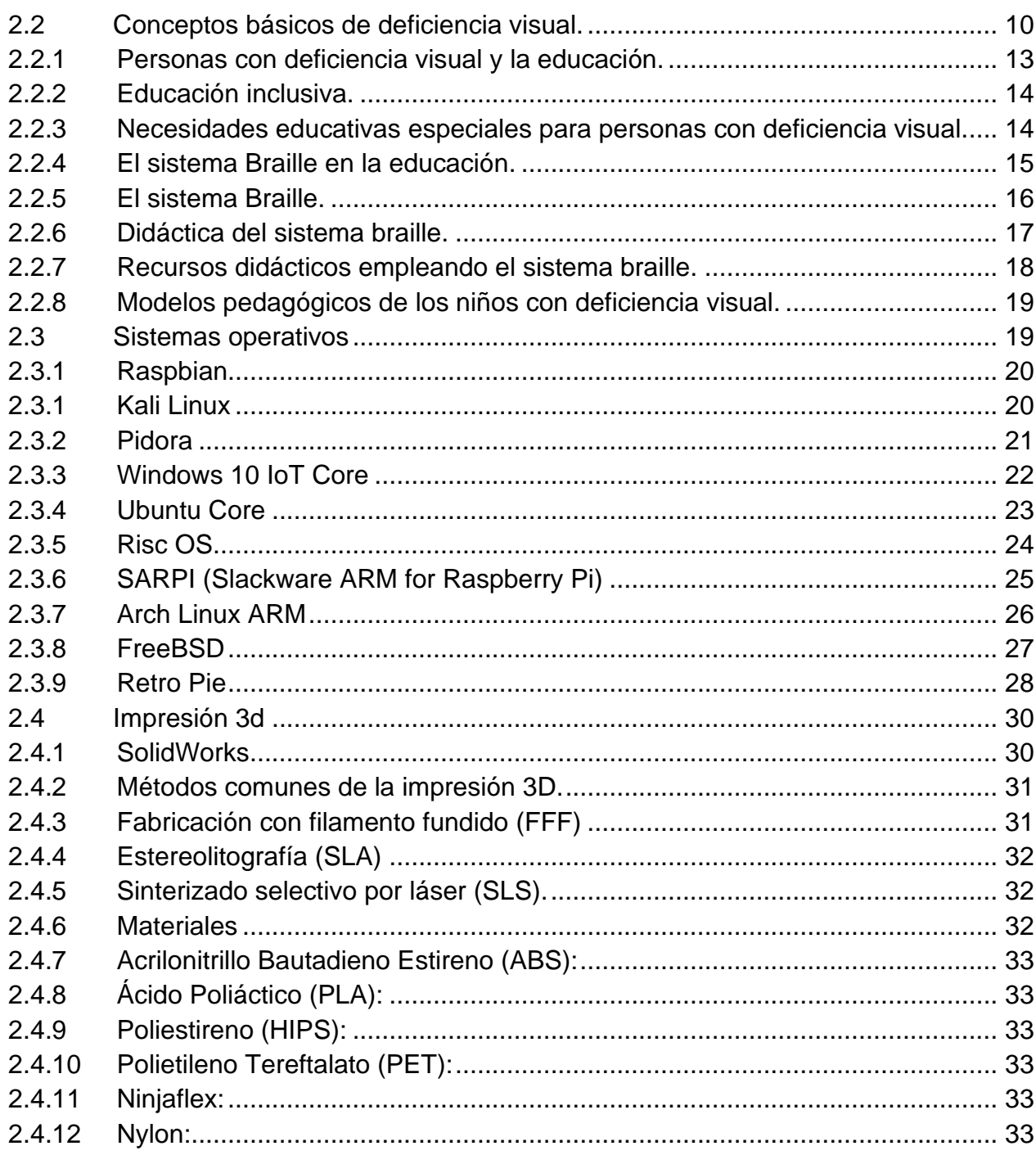

# **CAPÍTULO III**

# **IMPLEMENTACIÓN DEL PROTOTIPO**

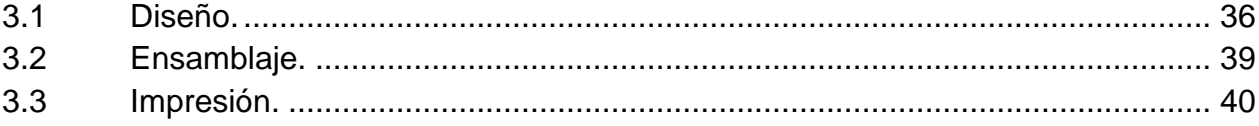

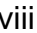

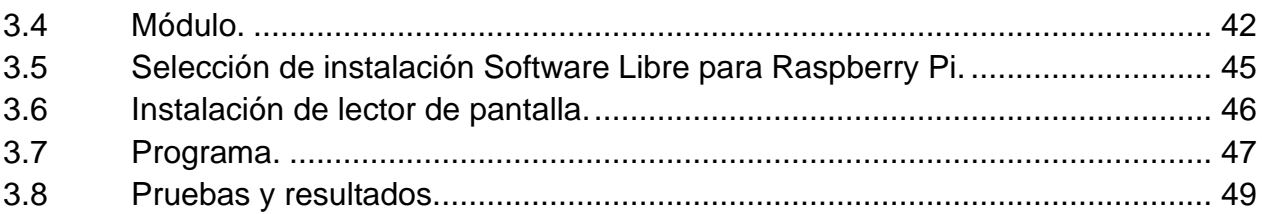

# **CAPÍTULO IV**

# **CONCLUSIONES Y RECOMENDACIONES**

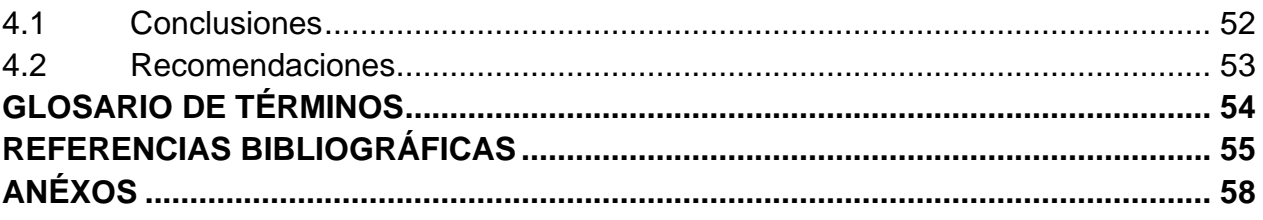

# <span id="page-9-0"></span>ÍNDICE DE FIGURAS

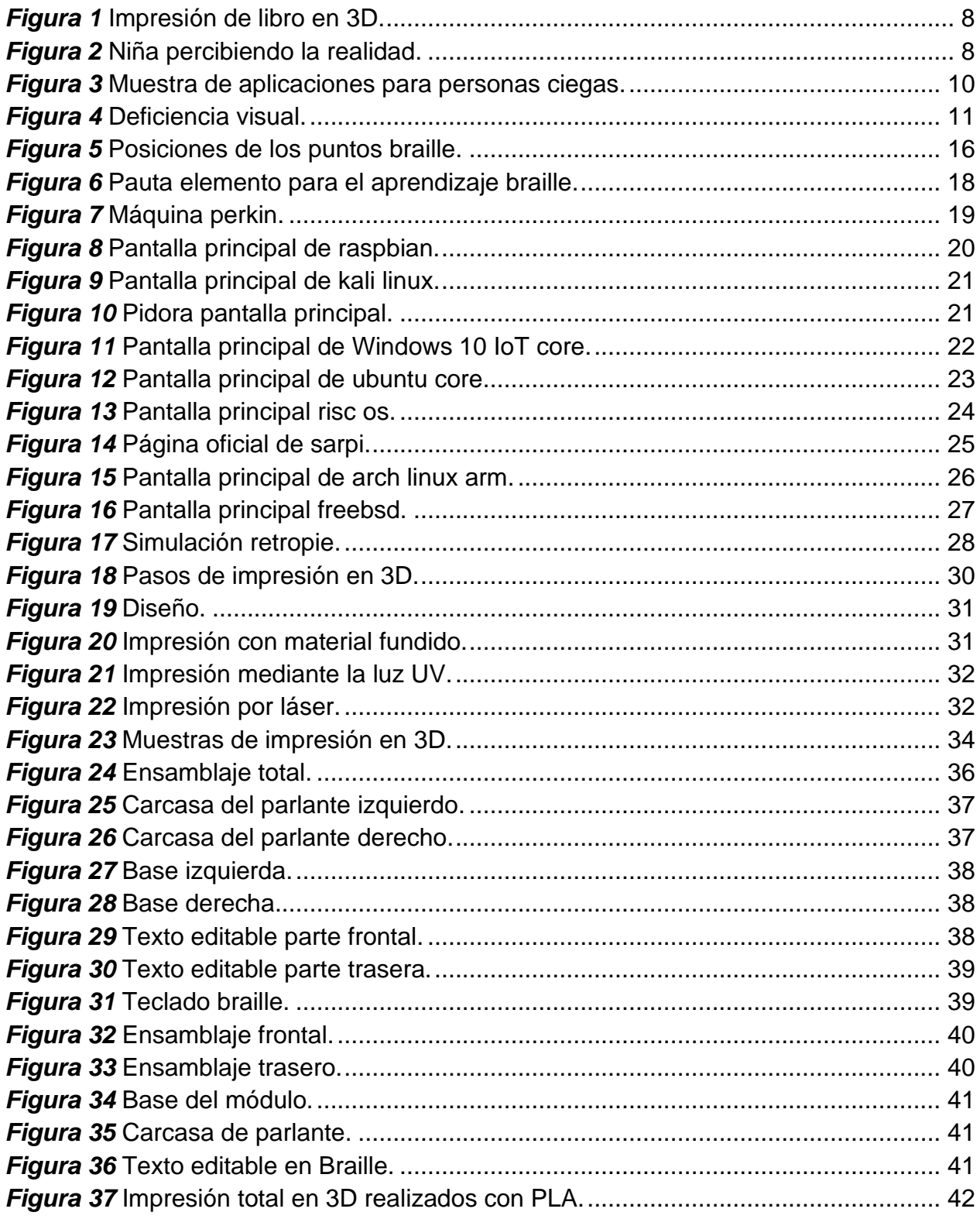

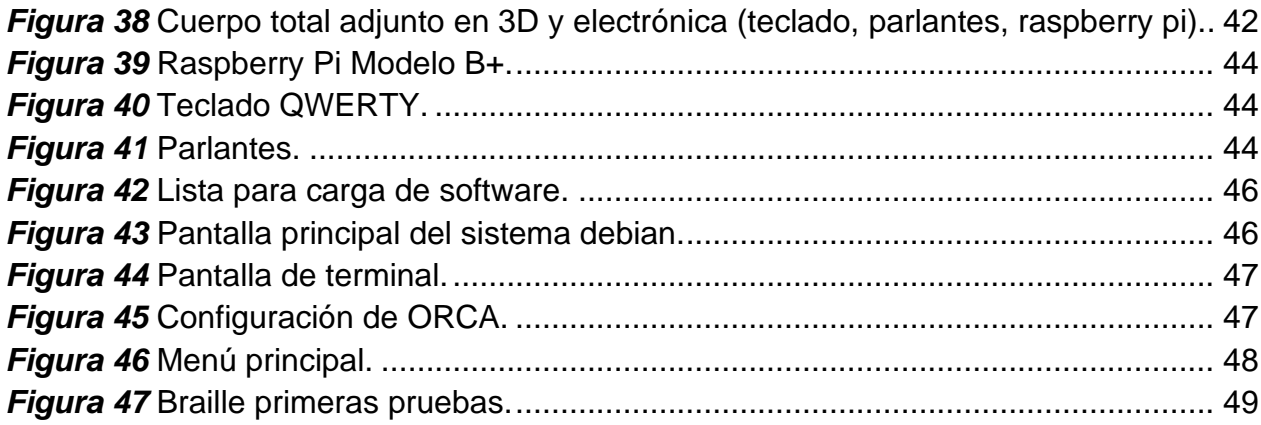

# <span id="page-11-0"></span>**ÍNDICE DE TABLAS**

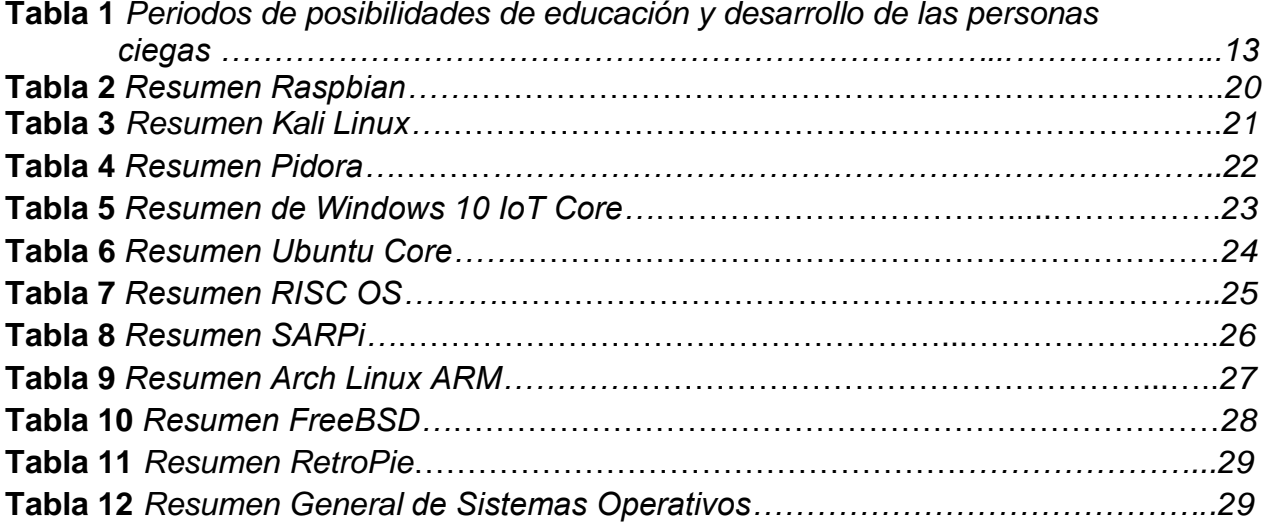

#### <span id="page-12-0"></span>**RESUMEN**

Según la Organización Mundial de Salud (OMS), la metodología de aprendizaje y los costos en la educación en niños ciegos, tienen importantes repercusiones en las personas de todo el mundo, en particular en las zonas más pobres. En Ecuador el Instituto Nacional de Estadísticas y Censos (INEC), informa que a pesar de que el 2.82% del total de la población del estado ecuatoriano son niños con deficiencia visual, y que esta es una cifra baja, es difícil brindar una educación adecuada a niños con capacidades diferentes. Por lo tanto, la implementación de un módulo didáctico de entretenimiento para niños con deficiencia visual genera accesibilidad en aprendizaje. En este proyecto educativo se ha estructurado tres capítulos donde encontraremos aspectos importantes de esta investigación; como son la composición de este dispositivo denominado RANMAN que posee dos fases de desarrollo: la primera de diseño mecánico del hardware, realizada con el software SolidWorks; y la segunda de fabricación aditiva y ensamblaje, de elementos impresos bajo tecnología 3D; cabe recalcar que el software esta creado con lenguaje de programación libre. Finalmente, en este estudio se determina como los escazos recursos y medios didácticos influyen en el desarrollo educativo de los niños con deficiencia visual.

#### **PALABRAS CLAVE:**

- **SISTEMA BRAILLE**
- **RASPBERRY PI**
- **PERSONAS CON DEFICIENCIA VISUAL**
- **RANMAN**

#### **ABSTRACT**

<span id="page-13-0"></span>According to the Organización Mundial de Salud (OMS), the learning methodology and the costs of education for blind children have a major impact on people around the world, particularly in the poorest areas. In Ecuador, the Instituto Nacional de Estadística y Censos (INEC) reports that despite the fact that 2.82% of the total population of the Ecuadorian state are children with visual impairment, and that this is a low figure, it is difficult to provide adequate education to children with different abilities. Therefore, the implementation of a didactic entertainment module for children with visual impairment generates accessibility in learning. In this educational project three chapters have been structured where we will find important aspects of this research, such as the composition of this device called RANMAN which has two phases of development: the first of mechanical design of hardware, made with SolidWorks software, and the second of additive manufacture and assembly of elements printed under 3D technology, it should be noted that the software is created with free programming language. Finally, this study determines how the lack of resources and didactic means influence the educational development of children with visual impairment.

#### **KEY WORD:**

- **SYSTEM BRAILLE**
- **RASPBERRY PI**
- **VISUALLY IMPAIRED PEOPLE**
- **RANMAN**

#### **CAPÍTULO I**

#### **PLANTEAMIENTO DEL PROBLEMA**

<span id="page-14-2"></span><span id="page-14-1"></span><span id="page-14-0"></span>En el Ecuador, las cifras de niños que padecen deficiencia visual han aumentado en los últimos años, y este impacto no solo perjudica a quien se encuentra en esta situación, sino también a las personas a su alrededor. Estos mismos estudios afirman que este ascenso de deficiencia visual es más alto en las zonas pobres del país. La falta de recursos es la causa principal que influye para que estos niños no puedan vivir con todos los recursos necesarios para poder desenvolverse en la sociedad. Debido a esto, la idea es implementar en el mercado un dispositivo de aprendizaje siguiendo los lineamientos y dirección del sistema de lenguaje BRAILE.

#### **FORMULACIÓN DEL PROBLEMA**

¿Cuál será el impacto del producto en los niños entre 3 y 11 años de edad con deficiencia visual en el norte de la ciudad de Quito en el Instituto Especial para Niños Ciegos Mariana de Jesús?

### **SISTEMATIZACIÓN DEL PROBLEMA**

¿Cómo influye este producto en el desarrollo intelectual de niños con deficiencia visual?

¿Cuáles son los elementos estructurales y funcionales que debería tener el producto para fusionar el sistema BRAILLE tradicional con la tecnología y así mejorar el aprendizaje y desarrollo intelectual y psicomotriz de los niños con deficiencia visual?

#### **1.1 ANTECEDENTES**

De acuerdo con el análisis del proyecto o contribuciones a la temática que nos aborda:

- REYES FABRICIO, en el 2016, presenta el: "DISEÑO Y CONSTRUCCIÓN DE UN DISPOSITIVO ELECTRÓNICO DE AYUDA Y ENTRETENIMIENTO PARA PERSONAS CON DEFICIENCIA VISUAL A TRAVÉS DE ONDAS VIBRATORIAS E INTERFACES AUDIBLES, PARA EL PROYECTO HANDEYES DEL BANCO DE IDEAS DEL SENESCYT".
- DRA. FCA. YOLANDA CAMACHO GONZÁLEZ, et al. 2016. Desarrolló una aplicación móvil de entretenimiento para fortalecer la memoria en personas con deficiencia visual, desarrollando destrezas de memoria para aprender y distraerse dando una apertura de integración con la sociedad a través de una aplicación móvil.
- ALDAZ AÍDA, en el 2016, presenta el: "SISTEMA ELECTRÓNICO PARA LA ENSEÑANZA DEL LENGUAJE BRAILLE A PERSONAS INVIDENTES". Un sistema electrónico de dos partes: la primera es la sección de lectura y la segunda zona de enseñanza corresponde a la escritura en Braille.
- PÁRRAGA RITA, en el 2015, presenta la "REALIDAD DE LAS PERSONAS CON DEFICIENCIA VISUAL Y ESCOLARIDAD INCONCLUSA EN "SAN PABLO" DE MANTA Y PROPUESTA DE GUIA DE ESTRATEGIAS METODOLÓGICAS PARA POTENCIAS EL APRENDIZAJE DE LECTOESCRITURA". Una propuesta que: reconoce la importancia y necesidades de revisar que las estrategias metodológicas para la enseñanza

del sistema braille, motive altamente a las personas no videntes para que se sientan comprometidas en su aprendizaje, logrando así que sean capaces de asumir su responsabilidad con claro conocimiento de mejorar sus rendimientos comunicativos.

Se puede evidenciar entonces que la propuesta de un dispositivo didáctico estructurado con un teclado braille, para la interacción hombre-máquina a través de un lenguaje de programación libre y de fácil acceso para todos, es favorable para los niños con deficiencia visual.

#### <span id="page-16-0"></span>**1.2 JUSTIFICACIÓN**

La deficiencia visual afecta entre el 1% y 4% de la población de los países latinoamericanos. Esto significa una cifra importante para los países de la región, considerando que en su mayoría son países que se encuentran en desarrollo y sufren un fuerte impacto en la economía al dejar de contar con el trabajo de 2% a 8% de la población; teniendo en cuenta que gran parte de estas personas requieren la ayuda de al menos un miembro de su hogar que también debe dejar de trabajar para cuidar a la persona con deficiencia visual (OMS, 2018).

Según la Organización Mundial de Salud (OMS) la deficiencia visual es la visión menor de 20/400 considerado siempre el mejor ojo y con la corrección disponible. En ese sentido, es importante mencionar que la OMS utiliza la Clasificación Internacional de Enfermedades, en la cual la función visual se subdivide en cuatro niveles: visión normal, deficiencia visual moderada, deficiencia visual grave y ceguera (OMS, 2018).

Debido a la cantidad de población ecuatoriana de niños con deficiencia visual (2.82%), surge la necesidad de brindar y de implementar el dispositivo denominado RANMAN, que permitirá la interacción con la tecnología y ampliar su espacio de conocimiento en la web.

#### <span id="page-17-0"></span>**1.3 IMPORTANCIA**

El dispositivo denominado RANMAN inculca mejoras para la enseñanza a los niños con deficiencia visual, tomando en cuenta que van a trabajar con las tecnologías que tenemos hoy en día y poder relacionarse al entorno que los rodea. Las aplicaciones curriculares son métodos educativos construidos con el objetivo de acceder al sistema educativo a los estudiantes con capacidades educativas diferentes, son cambios al currículo ordinario realizadas con el fin de dar respuesta a las individualidades que tienen los estudiantes, en función de sus características, historial personal y educativo, motivación e interés, ritmo y estilo de aprendizaje.

#### <span id="page-17-1"></span>**1.4 OBJETIVOS**

#### <span id="page-17-2"></span>**1.5 Objetivo General.**

Implementar un módulo didáctico de entrenamiento que ayude al aprendizaje y comunicación de niños con deficiencia visual para mejorar su metodología basada en el sistema braille.

#### <span id="page-17-3"></span>**1.6 Objetivos Específicos.**

Analizar las necesidades de los niños con deficiencia visual para un desarrollo apropiado del dispositivo.

Establecer los requerimientos para el diseño del módulo didáctico de ayuda para personas con deficiencia visual.

Construir el módulo didáctico de ayuda para personas con deficiencia visual y realizar pruebas de operatividad.

#### <span id="page-18-0"></span>**1.7 ALCANCE**

La construcción de RANMAN para personas con deficiencia visual, facilita el aprendizaje paulatino del sistema braille y brindar la capacidad de manejo de tecnologías a través de la interacción hombre-máquina y lenguajes de programación libre. Los elementos que permitirán este proceso son: RASBERRY Pi (microordenador de bajo costo), un par de parlantes que apoyan la interacción auditiva del usuario, el teclado braille mejora el sistema navegación del dispositivo y una carcasa diseñada e impresa bajo tecnología 3D.

#### **CAPÍTULO II**

#### **MARCO TEÓRICO**

<span id="page-19-1"></span><span id="page-19-0"></span>En este capítulo se detallarán los contenidos teóricos que fundamentan la investigación con el fin de tener una comprensión de este.

Se trata sobre la deficiencia visual grave: sus principios, causas, necesidades especiales que demandan las personas con deficiencia visual para un desarrollo óptimo dentro de la sociedad y el cumplimiento de la educación que es un derecho para todos los ecuatorianos. Dando lugar a una investigación minuciosa y detallada para acceder a la información del tema en cuestión. Con datos de la OMS nos ayudamos, estableciendo una clasificación de la deficiencia visual (ceguera), así como las herramientas y métodos que emplean un lenguaje no tradicional como el BRAILLE (sistema de lectoescritura) para posteriormente introducirnos en el uso de la tecnología para mejorar los procesos de aprendizaje en niños que muestran esta deficiencia.

Mediante los modelos pedagógicos como el socio-constructivista (modelo del curricular oficial) se estudia la didáctica del sistema braille, los medios y recursos que se utilizan para llevar a cabo el proceso de enseñanza-aprendizaje. Con base en esta información e indicadores se propone RANMAN como un recurso didáctico para facilitar este proceso y mejorar el desempeño del educando.

#### <span id="page-20-0"></span>**2.1 ESTADO DEL ARTE**

Citamos algunos de los dispositivos que ayudan a las personas con deficiencia visual: Pantalla ´´Táctil´´, capaz de crear figuras en braille; impresión 3D de libros infantiles; la Appstore para ciegos; Color ID; Identificador de monedas; Tap Tap See, entre otros.

#### <span id="page-20-1"></span>**2.1.1 Anillo para personas con deficiencia visual.**

Es un anillo que integra de una cámara que examina el texto, el usuario pasa el dedo, es idóneo de reparar su distorsión, tomando en cuenta la línea de texto en la que estamos, y tener una fluidez notable. Tomando como referencia el sistema de vibración que se encarga de indicar la dirección debemos mover el dedo para seguir leyendo (Reinoso, 2017).

#### <span id="page-20-2"></span>**2.1.2 Pantalla "Táctil" capaz de crear figuras en braille.**

Es una Tablet con pantalla de braille ayuda a derribar muchas barreras. Presenta dos pantallas que enseña una información visual y en braille. Al ejecutar mediante un pulsador lateral; este ejecuta que el contenido mostrado visualmente se realice en la pantalla braille (Raya, 2017).

#### <span id="page-20-3"></span>**2.1.3 Impresión 3D de libros infantiles.**

Demuestra que presenta su colección de libros palpables para niños con deficiencias visuales teniendo una particularidad de ser impresos en 3D para que pueda continuar con el relato mediante el tacto y las figuras que lo complementan (TOM, 2017).

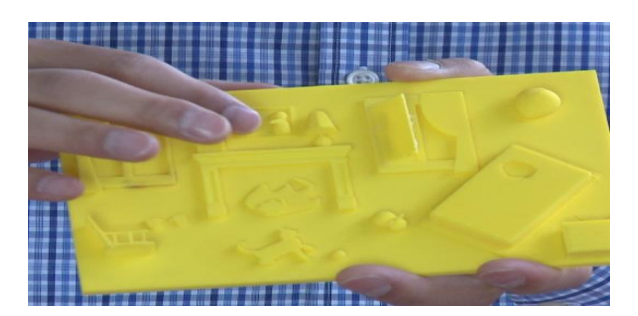

*Figura 1.* Impresión de libro en 3D. Fuente: (TOM, 2017).

### <span id="page-21-2"></span><span id="page-21-0"></span>**2.1.4 La "appstore" para ciegos.**

En la actualidad hay una diversidad de tecnologías que han pasado de ser relacionadas como una barrera para la inclusión visual, siendo estas herramientas para mejorar la calidad de vida y su colaboración en la sociedad.

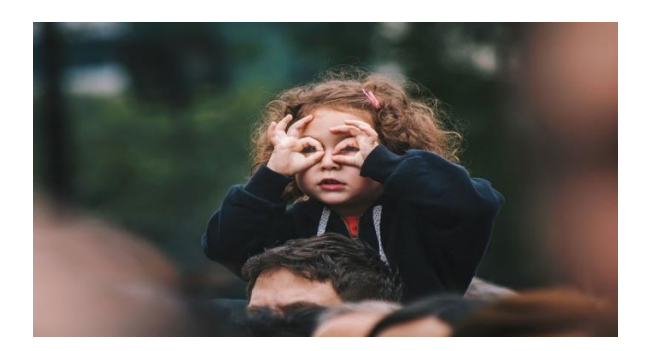

*Figura 2.* Niña percibiendo la realidad. Fuente: (FAMILIADOS, 2018).

### <span id="page-21-3"></span><span id="page-21-1"></span>**2.1.5 Braille Back.**

Es una aplicación para personas ciegas mediante sistema de lectura Braille dentro de la plataforma Android tenemos algunas opciones para implantar, es aplicable para adherir la pantalla braille que con bluetooth su conexión es eficiente, junto al lector Talkback ofreciendo voz y braille (FAMILIADOS, 2018).

#### <span id="page-22-0"></span>**2.1.6 Google (Talkback).**

Es una aplicación de accesibilidad que ayuda a personas con problemas de visión total. Se trata de una audioguía del sistema, con comentarios hablados de cada menú y vibración para navegar por Android (FAMILIADOS, 2018).

#### <span id="page-22-1"></span>**2.1.7 TTS (Text to speech).**

Una aplicación ejecutable para móvil el que lee artículos mediante el uso de la voz tiene una librería de varios idiomas.

#### <span id="page-22-2"></span>**2.1.8 Detector de color (Be My Eyes).**

Esta aplicación que mediante la cámara del dispositivo trabaja en enfocar en los colores ayudando así en saber qué color presenta o es mostrado.

#### <span id="page-22-3"></span>**2.1.9 Vodafone EVA Facial.**

Aplicación que con la ayuda de un programa y la cámara del dispositivo permite realizar movimientos con la cabeza y así tener un ratón emulados para personas que presentan deficiencia visual.

#### <span id="page-22-4"></span>**2.1.10 App & Town y Eye-D.**

Aplicación que muestra la ubicación real y nos permite navegar en sitios y nos aplica que tenemos cerca en donde estamos ubicados y poder tener ayuda.

#### <span id="page-22-5"></span>**2.1.11 Linguo.**

Es una aplicación que permite generar playlist (álbumes de música) y descargar artículos en voz y explorar noticias de una manera fácil.

#### <span id="page-23-0"></span>**2.1.12 Blind Legend.**

Es un juego en el que es sin gráficos y es ejecutable por una experiencia auditiva (FAMILIADOS, 2018).

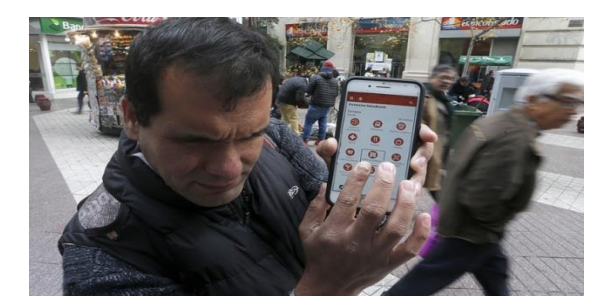

*Figura 3.* Muestra de aplicaciones para personas ciegas. Fuente: (FAMILIADOS, 2018).

### <span id="page-23-2"></span><span id="page-23-1"></span>**2.2 CONCEPTOS BÁSICOS DE DEFICIENCIA VISUAL.**

La OMS, en 2016, estableció la deficiencia visual se refiere a personas con deficiencias funcionales del órgano de la visión y, de las estructuras y funciones asociadas, incluidos los párpados, bajo este criterio se despliegas varias categorías de deficiencia visual grave.

"La Organización Mundial de la Salud (OMS) en 1992 definió a una persona con Baja Visión, que es una incapacidad en la función visual aun después de tratamiento, es una agudeza visual en el mejor ojo de 0.3 a percepción de luz o con un campo visual inferior a 10º desde el punto de fijación" (OMS, 2018).

Según la OMS, al amparo de la Clasificación Internacional de Enfermedades, la función visual se clasifica en cuatro categorías principales:

Visión normal: Es cuando una luz es mostrada en la retina y no al frente ni detrás de ella. Una persona con visión normal puede ver objetos claramente situándose lejos o cerca (MedlinePlus, 2018).

Deficiencia visual moderada: "Presenta una agudeza visual (AV) inferior, un campo visual menor o igual a 10° desde el punto de fijación, usa potencialmente la visión para realizar una tarea" (Visual, 2018).

Deficiencia visual grave: Afecta la habilidad de una persona para realizar labores cotidianas de la vida (Conec Family, 2018).

Ceguera: Es una disminución visual, usaría la vista en alguna medida para funcionar (Conec Family, 2018).

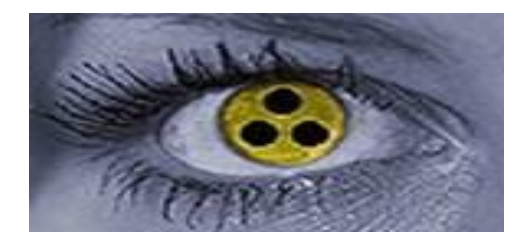

*Figura 4.* Deficiencia visual. Fuente: (Discapt, 2017).

<span id="page-24-0"></span>Para comprender el hecho de la ceguera es importante enunciar las causas de esta, a continuación, se mencionan:

Las principales causas de ceguera son: las cataratas, el glaucoma, la degeneración macular, las opacidades corneales, la diabetes, el tracoma, causadas por la carencia de vitamina A (OMS, 2018).

Cataratas: Es la causa número uno de ceguera mundial. Empieza con la pérdida progresiva del cristalino lente interno que enfoca los objetos en la retina y presenta efectos como cambios repentinos de visión después de los 50 años, es progresivo de la graduación (Radio, 2017).

Glaucoma: Es la segunda causa mundial de ceguera. Es una enfermedad asintomática que avanzada, puede tardar años al llevar a la ceguera y se puede dar por antecedentes familiares, miopía alta, tabaquismo o hipertensión (Radio, 2017).

Degeneración macular: Pérdida de visión deterioro de los fotorreceptores las pueden ser: herencia, caucásicos, exposición a luz UV, tabaquismo, entre otras (Radio, 2017).

Opacidades corneales: Es una pérdida de la nitidez, causando problemas graves. De acuerdo del grado de oscuridad existen distintas técnicas de tratamiento, entre ellas, el trasplante de córnea (ICQO, 2016).

Diabetes: Es la enfermedad más agresiva con los ojos. Es retinopatía diabética que dañan los pequeños vasos sanguíneos dentro de la retina (Radio, 2017).

El tracoma: Es causada por un microorganismo intracelular obligado llamado Chlamydia trachomatis. La infección se transmite por transferencia directa o indirecta de secreciones oculares y nasales de personas infectadas, especialmente niños pequeños que son el principal reservorio de la infección (OMS, 2018).

Mencionadas las causas de la ceguera que es un principal factor, nos entramos al tema de personas con deficiencia visual y la educación que influyo en la sociedad.

#### <span id="page-26-0"></span>**2.2.1 Personas con deficiencia visual y la educación.**

En los siglos anteriores las personas con ceguera enfrentaron limitaciones para acceder a la información y la educación, cuando no fueron directamente excluidas. Primero se apoyaron en lectores, copistas y relatos orales, para tener un conocimiento de lo que sucedía a su alrededor (Congreso Iberoamericano de Ciencia, 2016).

La educación para personas ciegas inició en el siglo XX en diferentes partes del mundo para garantizar su calidad de vida y mejorar la igualdad de derechos, posibilidades y oportunidades. (Hernandez, 2014).

#### **Tabla 1**

*Periodos de posibilidades de educación y desarrollo de las personas ciegas.*

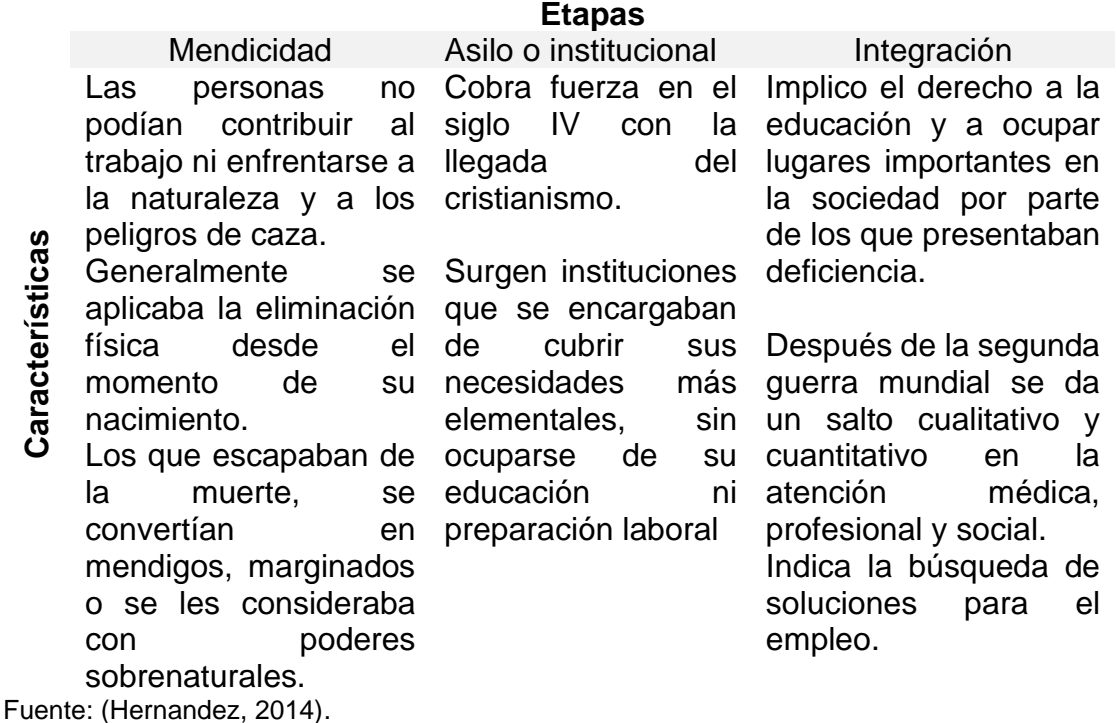

Referente a la UNESCO considerando que la educación inclusiva se debe mejorar o

implementar del desarrollo en la aplicación educativa inclusiva se manifiesta lo siguiente.

#### <span id="page-27-0"></span>**2.2.2 Educación inclusiva.**

"En la educación inclusiva busca fomentar la ampliación y democratización de las oportunidades de formación, a lo largo de la vida y de la educación es un derecho (Salamanca, 1994). La UNESCO considera que se debe una especial atención a los grupos marginados y vulnerables personas y grupos que no pueden ejercer su derecho a la educación para procurar desarrollar todo el potencial de cada individu" (UNESCO, 2008, p. 24).

La educación tiene la responsabilidad social de facilitar la incorporación de estas minorías al ámbito profesional, ya que no poseen otras alternativas de formación. Hay grupos de alumnos con deficiencia visual que requieren atención especial. Es un modelo social para las personas que enfrentan barreras para el aprendizaje y la participación (Hernandez, 2014).

De acuerdo con el sistema de educación para personas con deficiencia visual se adquieren necesidades que mejoran la calidad de educación a las personas con deficiencia visual.

#### <span id="page-27-1"></span>**2.2.3 Necesidades educativas especiales para personas con deficiencia visual.**

De acuerdo con las necesidades educativas que garantizan la utilidad y necesidad de un sistema de lectoescritura la más utilizada es el braille que presenta lo siguiente:

• El sistema braille, es una forma básica para las personas, con o sin vista, en su vida cotidiana (escolar, profesional o social).

- Con el aprendizaje de la lectura (ya sea en tinta, en braille o lectoescritura) repercute en el funcionamiento cognitivo general del niño.
- El lenguaje escrito (en braille o en tinta) presenta un nivel de contemplación mayor que el lenguaje oral, por lo que su uso incrementa el pensamiento abstracto.
- Facilita la gráfica representación facilitando la organización de la información y la reflexión.

Las necesidades presentadas mencionan el sistema braille como el más utilizado para la educación.

#### <span id="page-28-0"></span>**2.2.4 El sistema Braille en la educación.**

Se muestra como un sistema vivo, flexible, práctico; capaz de resolver los problemas de comunicación de los ciegos, de su acceso a la cultura e instrumento eficaz para la educación e integración de los privados de visión. Con la enseñanza de la lectura dada en buenas condiciones se pone al ciego en disposición de entender los pensamientos, sentimientos, afecciones y deseos de sus semejantes ausentes, y de instruirse en los diversos ramos del saber, iluminando su inteligencia para que la voluntad no camine a ciegas en sus determinaciones ni se estrelle en los abismos del error (Campo, 2013).

El Braille en la educación representa un gran avance de lectoescritura de manera que las personas con deficiencia visual pueden entender y comunicarse.

#### <span id="page-29-0"></span>**2.2.5 El sistema Braille.**

Es un mecanismo de puntos en relieve que permite a los ciegos leer y escribir. El mecanismo deriva de una distribución de seis puntos conocidos como la celdilla braille. La colocación de puntos, como también cada espacio en blanco, ocupa una celdilla. Para un mejor entendimiento Louis Braille numeró las posiciones de los puntos dentro de su celdilla de arriba hacia abajo 1-2-3 al lado izquierdo y 4-5-6 al lado derecho (Loza, 2016).

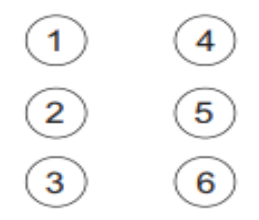

*Figura 5.* Posiciones de los puntos braille.

#### Fuente: (Loza, 2016).

<span id="page-29-1"></span>Al colocar en diferentes posiciones y combinaciones puede llegar a 63 signos o caracteres de braille. Existen tres niveles dentro del Sistema Braille. El primer nivel, denominado Braille integral y otros dos niveles, que incluyen distintos tipos de abreviaciones y reducciones en las palabras y conforman al escribir Braille. La estenografía Braille es similar a nuestra taquigrafía, pero posee signos propios (Loza, 2016).

- El primer nivel, mantiene una relación de uno a uno con las letras del alfabeto, cada una de las letras le corresponde un determinado signo.
- El segundo nivel, es el inicio de la estenografía e incluye las palabras abreviadas con un solo signo. Por ejemplo, la palabra "que" se estenografía con la "q".

• El tercer nivel, incluye todas las contracciones y las palabras abreviadas con dos o más signos. Por ejemplo, la palabra "ciego" se estenografía con la "c" y la "g".

Las 63 combinaciones representan las letras del alfabeto, los números, los signos matemáticos, las letras extranjeras, etc., se utilizan las mismas configuraciones para signos diferentes. Esto implica que la persona que lee y escribe, por medio de este código, debe estar muy atenta para utilizar o anteponer distintos signos (Loza, 2016).

De acuerdo con el sistema braille se presenta como un sistema didáctico que ayuda a las personas con deficiencia visual.

#### <span id="page-30-0"></span>**2.2.6 Didáctica del sistema braille.**

Se analiza los mecanismos como el aprendizaje, didáctica, peculiaridades perceptivas y actividad psicomotora y táctil que requiere el sistema braille. Es poco práctico, la causa de todo es la falta de una didáctica adecuada, es posible que el rendimiento lector se pueda mejorar sensiblemente (Martinez, 2018).

Es necesario que el maestro o educador tenga una capacidad didáctica suficiente para desarrollar, aplicar y adaptar los ejercicios a realizar, así como competencia para evaluar el desarrollo de aspectos previos necesarios para el aprendizaje (esquema corporal, técnicas exploratorias de dedos y manos, etcétera). Hay medios y recursos didácticos aplicables para personas con deficiencia visual (Martinez, 2018).

### <span id="page-31-0"></span>**2.2.7 Recursos didácticos empleando el sistema braille.**

Tenemos como importantes los siguientes:

#### • **La pauta**

Es una superficie punteada sobre la que se desplaza una regleta con huecos rectangulares que nos guían para puntear en los espacios deseados, tiene el inconveniente de que se escribe hacia abajo, se debe hacer al revés tanto en la dirección de la escritura como en la disposición de los signos. El signo generador que ves en el cuadro estaría simétricamente invertido de izquierda a derecha para escribir: la columna 1-2-3 pasaría a ser 4-5-6 y vice-versa (Lorenzo, 2016).

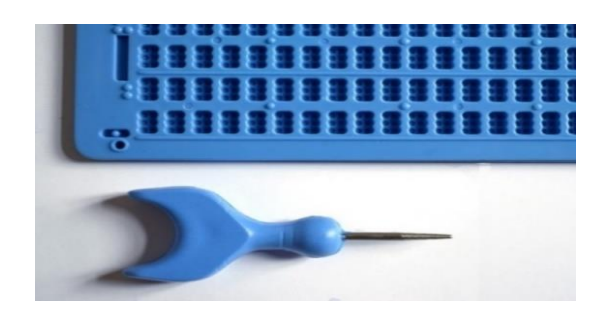

*Figura 6.* Pauta elemento para el aprendizaje braille.

Fuente: (Lorenzo, 2016).

### <span id="page-31-1"></span>• **La máquina de escribir Perkins**

Dispone de un teclado central de 6 teclas (una por cada punto del signo generador) y se pulsan con los tres dedos centrales. Posee una tecla de retroceso, un cambio de línea y un espaciador (Lorenzo, 2016).

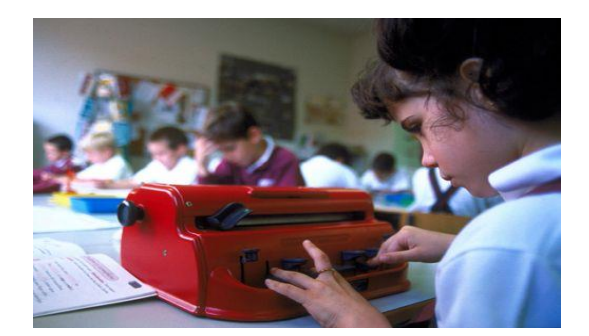

*Figura 7.* Máquina perkin. Fuente: (Lorenzo, 2016).

<span id="page-32-2"></span>Los recursos y medios didácticos anteriormente mencionados se basan con una pedagogía que ayuda a personas con deficiencia visual.

#### <span id="page-32-0"></span>**2.2.8 Modelos pedagógicos de los niños con deficiencia visual.**

"El esquema que adopta el estudio desarrollado está enfocado al modelo proyecto factible. Su modelo pedagógico de educación inclusiva ha sido objeto de discusión y de debates en torno a cuatro temas principales: el primero abarca los enfoques, alcances y contenidos; la finalidad es entender mejor la teoría y la práctica de la educación inclusiva" (Hernandez, 2014).

De acuerdo con los temas tratados se manifiesta que el Braille es un sistema de aprendizaje y un método aplicable para las personas con deficiencia visual, ayudando en la parte educativa y mejorando así para que la inclusión termine siendo un apoyo para la sociedad.

#### <span id="page-32-1"></span>**2.3 SISTEMAS OPERATIVOS**

En la actualidad hay variedad de sistemas operativos libres que pueden ser aplicables a diferentes plataformas que se describirán a continuación:

#### <span id="page-33-0"></span>**2.3.1 Raspbian**

Es un sistema operativo libre de Linux, se ha convertido en el sistema operativo de Raspberry Pi por excelencia. Gracias a su continuo desarrollo, el volumen del repositorio ha aumentado considerablemente dando cabida también a programas de Office como procesadores de texto o un cliente de correo electrónico (Raspberry Pi, 2018).

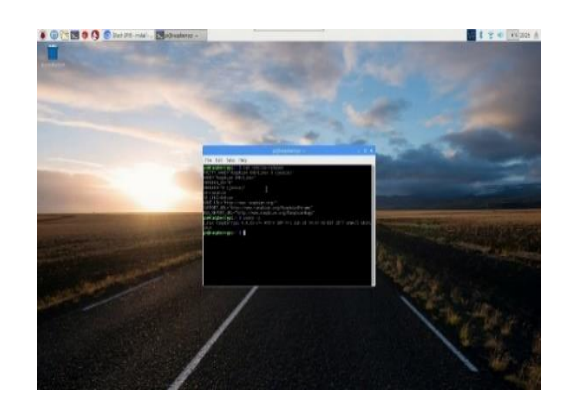

*Figura 8.* Pantalla principal de raspbian**.**

Fuente: (Raspberry Pi, 2018).

#### <span id="page-33-3"></span><span id="page-33-2"></span>**Tabla 2**

*Resumen Raspbian.*

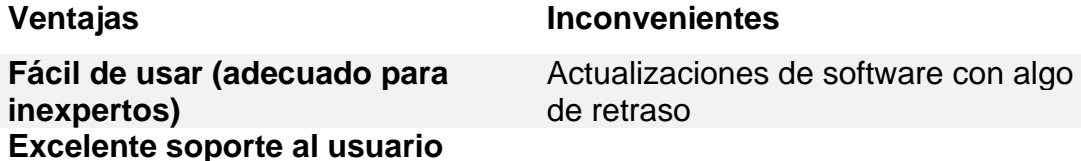

Fuente: (Raspberry Pi, 2018).

#### <span id="page-33-1"></span>**2.3.1 Kali Linux**

La distribución puede utilizarse como un software habitual para sistemas operativos,

el uso principal es para realizar [pruebas de seguridad y penetración](https://www.ionos.es/digitalguide/servidores/know-how/penetration-testing-la-verificacion-completa-para-tu-red/) de sistemas

informáticos y redes. Para tales fines, la aplicación alberga más de 600 herramientas, es

una distribución de Linux. (Kali Linux, 2018)

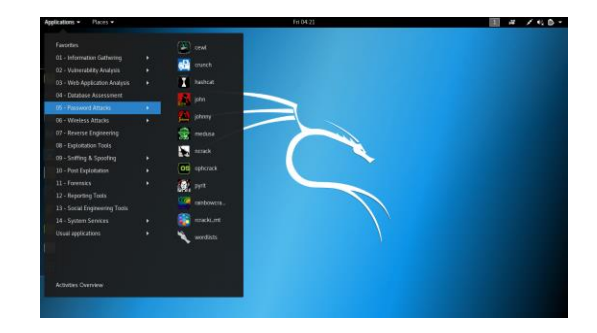

*Figura 9.* Pantalla principal de kali linux.

Fuente: (Kali Linux, 2018).

### <span id="page-34-3"></span><span id="page-34-1"></span>**Tabla 3**

*Resumen Kali Linux.*

**Ventajas Inconvenientes Diversas herramientas de seguridad integradas** No apto para inexpertos en Linux **Permite realizar tests de seguridad en ordenadores y redes** Requisitos de RAM muy elevados Fuente: (Kali Linux, 2018).

<span id="page-34-0"></span>**2.3.2 Pidora**

El sistema se ordena a través de una herramienta de configuración gráfica que se abre

automáticamente al iniciarse por primera vez. La administración posterior, funciona como

en cualquier otro sistema Linux estándar (Pidora, 2017).

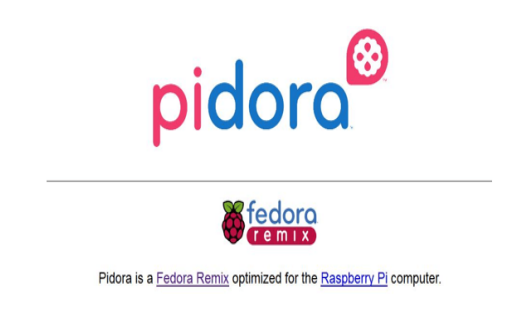

<span id="page-34-2"></span>*Figura 10.* Pidora pantalla principal. Fuente: (Pidora, 2017).

Una de las funciones principales de Pidora es el llamado modo headless (sin monitor), que ofrece la posibilidad de acceder al miniordenador sin necesidad de un monitor o una pantalla.

#### <span id="page-35-2"></span>**Tabla 4**

*Resumen Pidora.*

**Ventajas Inconvenientes El modo headless permite configurar los dispositivos sin pantalla o monitor Especialmente concebido para Raspberry Pi** Necesita muchos

No apto para inexpertos recursos

Fuente: (Pidora, 2017).

#### <span id="page-35-0"></span>**2.3.3 Windows 10 IoT Core**

Orientada principalmente a desarrolladores y aficionados a la programación que quieren conectar los aparatos cotidianos con Internet o crear elementos interconectados. Este sistema operativo se aplica en Raspberry Pi como demo, destacándose por sus funciones de cifrado mediante Bitlocker y Secure Boot, que se adoptan de la versión de escritorio (Windows, 2017).

<span id="page-35-1"></span>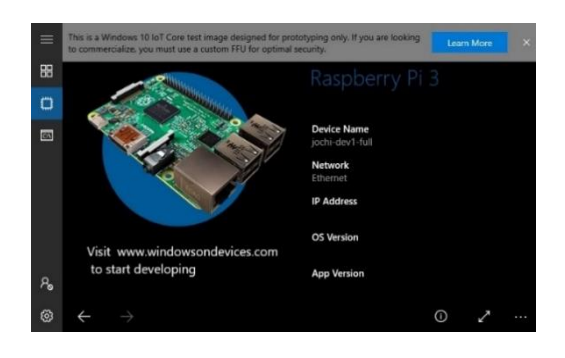

*Figura 11.* Pantalla principal de Windows 10 IoT core.

Fuente: (Windows, 2017).
*Resumen de Windows 10 IoT Core*.

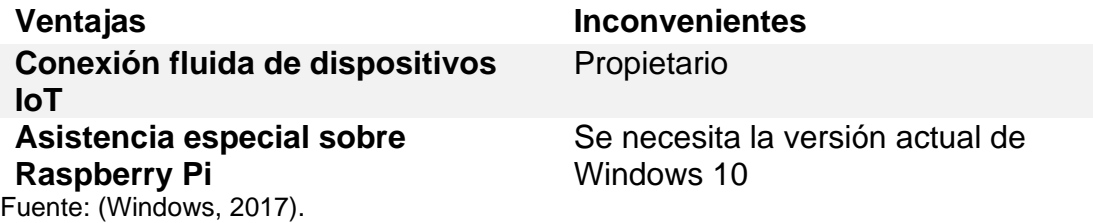

## **2.3.4 Ubuntu Core**

Sistema operativo para ordenador personal como para el servidor, representa una adquisición minimalista de la edición de servidor y puede utilizarse como sistema operativo para Raspberry Pi. (Ubuntu Core, 2017)

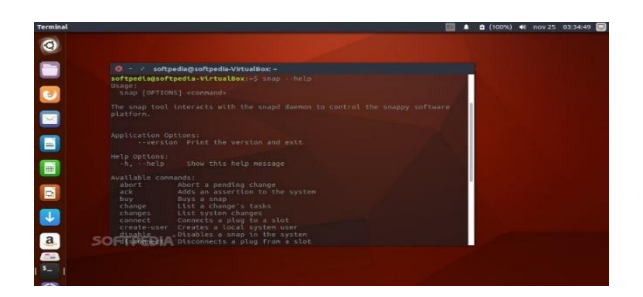

*Figura 12.* Pantalla principal de ubuntu core.

Fuente: (Ubuntu Core, 2017).

Las principales diferencias de Ubuntu Core con otros sistemas operativos para Raspberry Pi son que cada paquete de software representa una unidad individual ("snap"), incluso el núcleo de Linux. De esta forma, las brechas de seguridad, que se subsanan gracias a las actualizaciones automáticas, solo suelen amenazar a componentes individuales (Ubuntu Core, 2017).

*Resumen Ubuntu Core.*

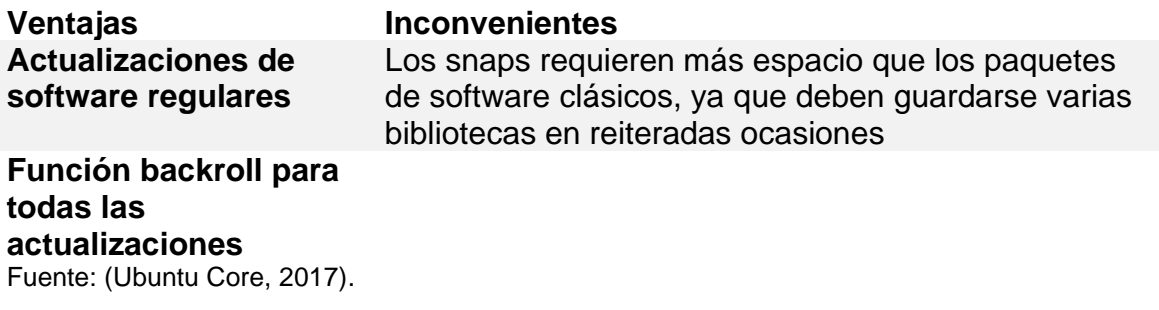

# **2.3.5 Risc OS**

Sistema operativo responsable del desarrollo del software, con la publicación de Raspberry Pi, surgió rápidamente una de las alternativas de Linux más importantes para el funcionamiento del miniordenador. (Risc Os, 2018)

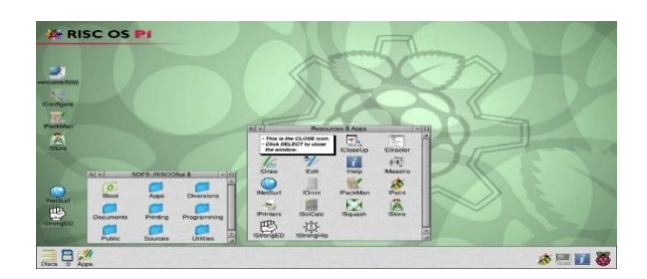

*Figura 13.* Pantalla principal risc os.

Fuente: (Risc Os, 2018).

Apuesta muy fuerte por la técnica del drag and drop (arrastrar y soltar). Los archivos no se abren directamente en un programa, sino solo cuando se arrastran desde el directorio correspondiente a la ventana del programa, sin importar si se trata de un programa de dibujo o de un procesador de texto. Para utilizar este sistema operativo para Raspberry Pi es necesaria una imagen, que puede descargarse desde la página web de

RISC OS e instalarse en cualquier tarjeta SD (a partir de 2 GB). En la [ROOL](https://www.riscosopen.org/content/sales)  [store](https://www.riscosopen.org/content/sales) también se pueden comprar tarjetas con el sistema ya instalado (Risc Os, 2018).

## **Tabla 7**

*Resumen RISC OS.*

**Ventajas Inconvenientes Núcleo de sistema muy ligero** Número limitado de

desarrolladores activos

**Se amplía fácilmente gracias a su estructura modular** Fuente: (Risc Os, 2018).

# **2.3.6 SARPI (Slackware ARM for Raspberry Pi)**

Es apta para Raspberry Pi como sistema operativo, entre otros. El [proyecto](http://sarpi.fatdog.nl/)  [SARPi](http://sarpi.fatdog.nl/) (Slackware ARM on a Raspberry Pi) asiste a los interesados en la instalación y configuración del sistema, paquetes de instalación e imágenes para todas las versiones de Raspberry Pi en la página oficial del proyecto. Además, también pueden descargarse paquetes de software adicionales como bibliotecas (BitTorrent, C++) o un juego de herramientas I2C (Sarpi, 2018).

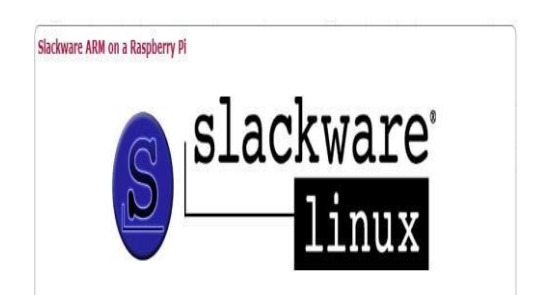

*Figura 14.* Página oficial de sarpi.

Fuente: (Sarpi, 2018).

*Resumen SARPi.*

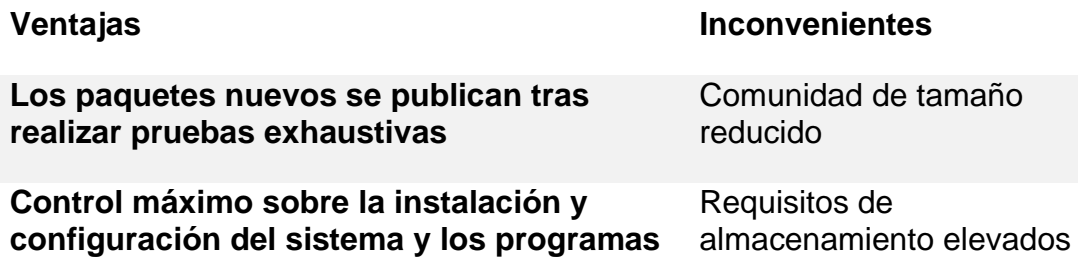

Fuente: (Sarpi, 2018).

## **2.3.7 Arch Linux ARM**

Sistema operativo para Raspberry Pi, transmite la filosofía básica de Arch Linux al ordenador de placa reducida centrándose sobre todo en el usuario, otorgándole total control y responsabilidad sobre el sistema y basándose en una estructura básica sencilla. La actualización del sistema operativo está sujeta a un ciclo de rolling reléase (actualización continua) (Arch Linux, 2018).

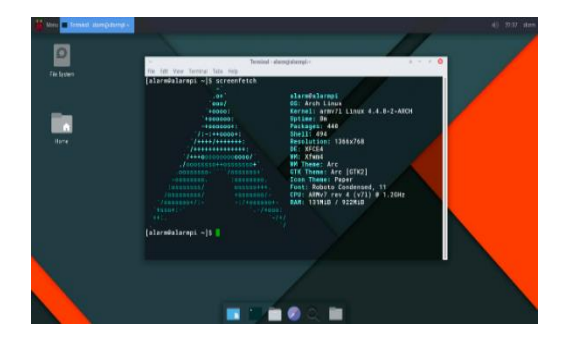

*Figura 15.* Pantalla principal de arch linux arm.

Fuente: (Arch Linux, 2018).

*Resumen Arch Linux ARM.*

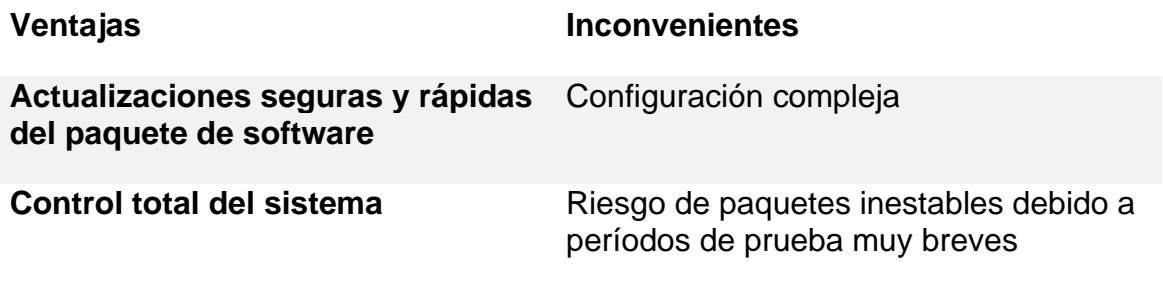

Fuente: (Arch Linux, 2018).

#### **2.3.8 FreeBSD**

Destaca factores, por sus funciones de seguridad y almacenamiento y por sus excelentes características de red. Gracias a la compatibilidad con las arquitecturas ARMv6 y ARMv7, BSD puede utilizarse también como sistema operativo para Raspberry Pi (1 y 2). Más adelante, la tercera versión del miniordenador también será compatible con la versión actual de FreeBSD (FreeBSD, 2018).

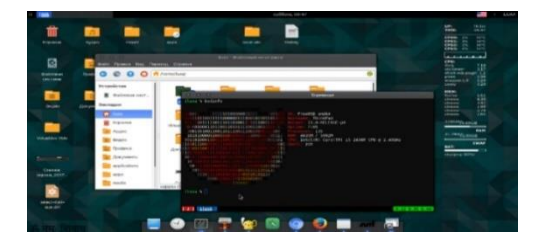

*Figura 16.* Pantalla principal freebsd.

**Fuente:** (FreeBSD, 2018)**.**

Gracias a su API bien documentada, este sistema operativo para Raspberry Pi se adapta de manera notable a las propias necesidades o puede ampliarse con componentes de software propios (FreeBSD, 2018).

*Resumen FreeBSD.*

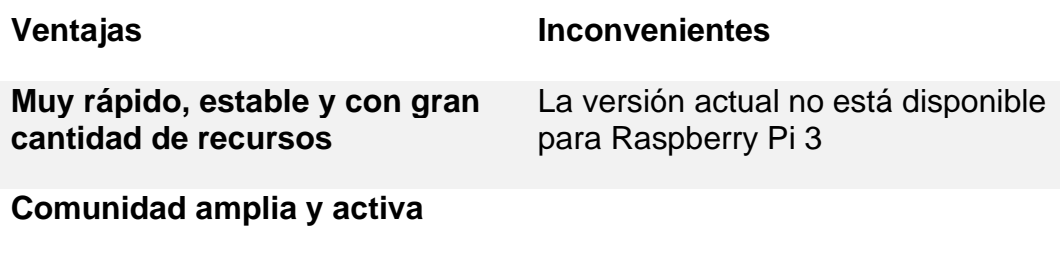

Fuente: (FreeBSD, 2018).

# **2.3.9 Retro Pie**

Sistema operativo [RetroPie,](https://retropie.org.uk/) desarrollado por defecto sobre Raspbian y otros componentes de software, transforma el miniordenador Raspberry Pi en una consola con la que jugar a tus clásicos favoritos de consola o PC. La Emulation Station, escrita en C++, funciona como frontend y su diseño o apariencia puede adaptarse con ayuda de temas predefinidos (Retro, 2017).

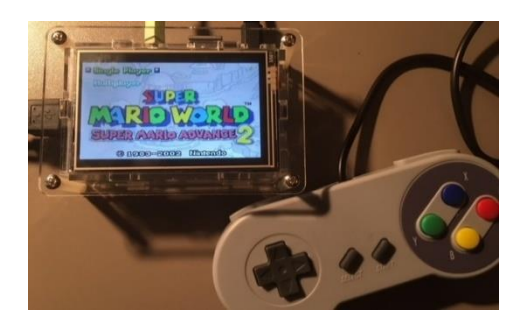

*Figura 17.* Simulación retropie. **Fuente:** (Retro, 2017)**.**

*Resumen RetroPie.*

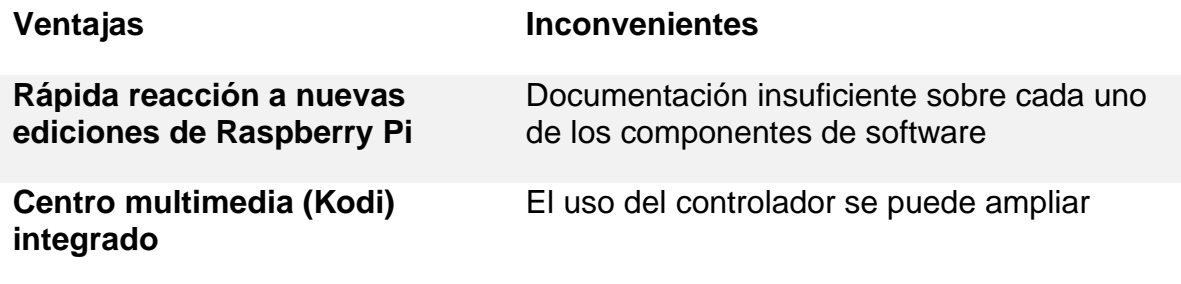

Fuente: (Retro, 2017).

# **Tabla 12**

*Resumen General de Sistemas Operativos.*

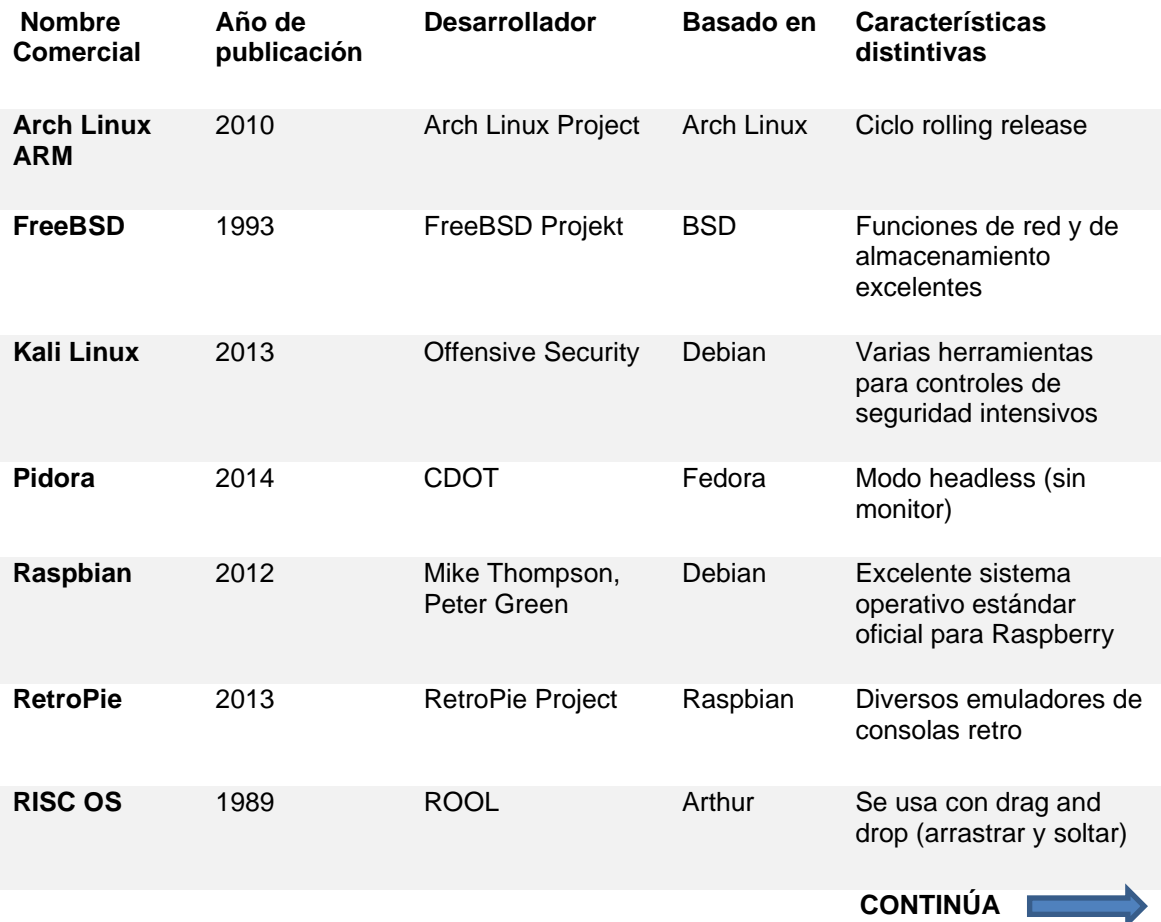

| <b>SARPi</b>                         | 2012 | SARPi Team       | Slackware<br>ARM | Control máximo sobre la<br>instalación y la<br>configuración |
|--------------------------------------|------|------------------|------------------|--------------------------------------------------------------|
| Ubuntu Core                          | 2014 | Canonical        | <b>Ubuntu</b>    | Función backroll para<br>todas las<br>actualizaciones        |
| <b>Windows 10</b><br><b>IoT Core</b> | 2015 | <b>Microsoft</b> | Windows<br>10    | Propietario (pero<br>gratuito)                               |

Fuente: (Arch Linux, 2018).

#### **2.4 IMPRESIÓN 3D**

Es un proceso que crea objetos físicos colocando un material y por capas en base a un modelo digital posteriormente impreso que requieren el software, el hardware y los materiales trabajen en conjunto.

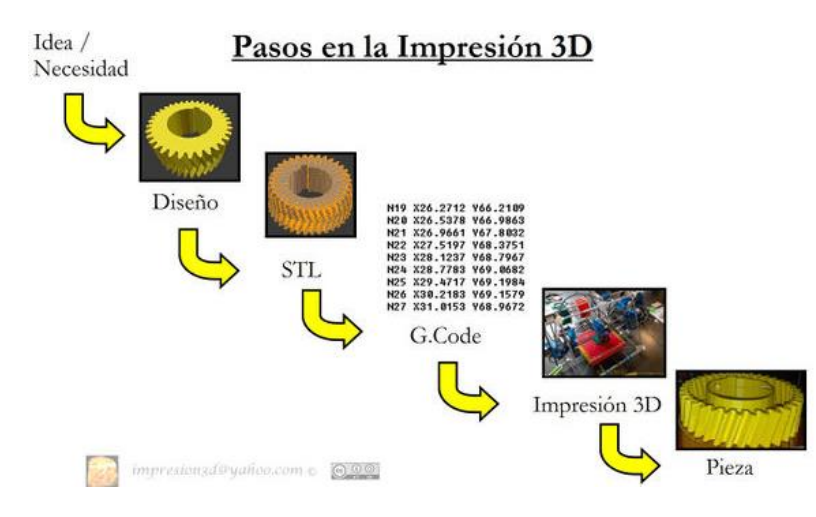

*Figura 18.* Pasos de impresión en 3D.

Fuente: (Digital, 2018).

# **2.4.1 SolidWorks**

Se presenta una diversidad de software de diseño que tienen una cantidad de herramientas que permiten realizar grandes cosas con simulaciones en tiempo real.

Software de diseño asistido en el ordenador que permite a los usuarios crear, simular, publicar y gestionar modelos 3D. Tiene funciones de simulación para ayudar a los usuarios a probar el rendimiento del producto en circunstancias reales (Digital, 2018).

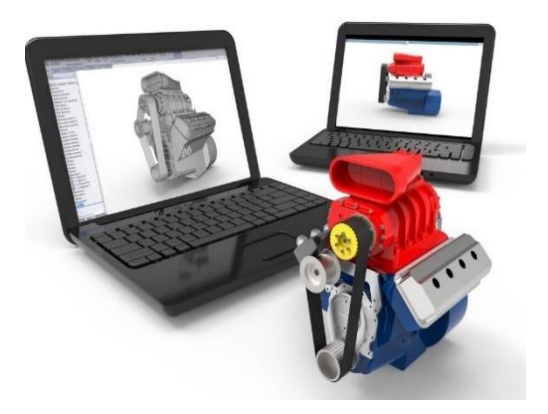

*Figura 19.* Diseño. Fuente: (Digital, 2018).

# **2.4.2 Métodos comunes de la impresión 3D.**

La impresión 3D es confiable para la producción en masa de piezas.

# **2.4.3 Fabricación con filamento fundido (FFF)**

Modelado por deposición fundida (MDF). Este método de impresión 3D calienta y extruye material plástico (Auto , 2017).

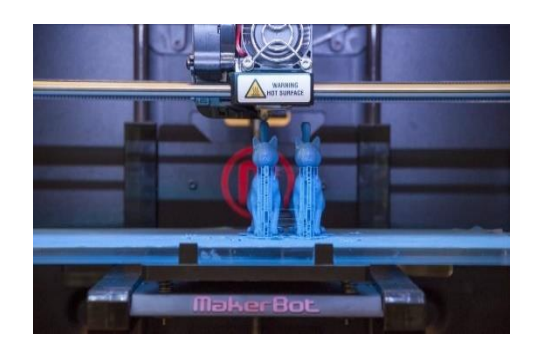

*Figura 20.* Impresión con material fundido. Fuente: (Auto , 2017).

# **2.4.4 Estereolitografía (SLA)**

"Utiliza la luz UV para curar o endurecer resinas, capa por capa" (Auto , 2017).

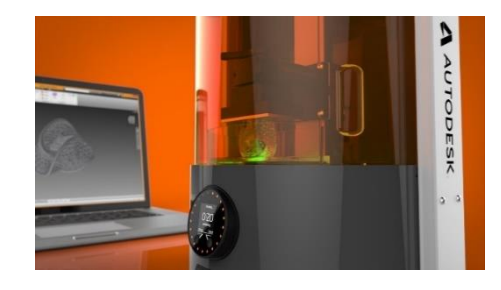

*Figura 21.* Impresión mediante la luz UV.

Fuente: (Auto , 2017).

# **2.4.5 Sinterizado selectivo por láser (SLS).**

Es una técnica de impresión en 3D que utiliza láser para fusionar materiales pulverizados, capa por capa.

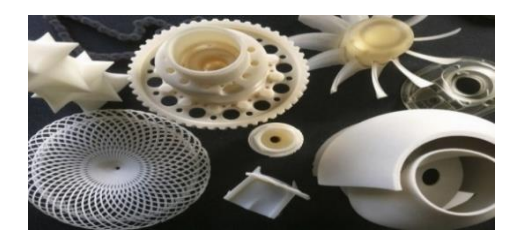

*Figura 22.* Impresión por láser.

Fuente: (Auto , 2017).

# **2.4.6 Materiales**

Son filamentos termoplásticos con gran variedad de colores, diámetros y procedencias (orgánicas o sintéticas), se servirá de materia prima en el proceso de impresión de la estructura y de los elementos del proyecto. Su trayectoria será desde el extrusor, cabezal, boquilla y producto final.

#### **2.4.7 Acrilonitrillo Bautadieno Estireno (ABS):**

"Es un filamento sintético, el más usado en la impresión 3D. No es biodegradable, es muy tenaz, duro y rígido, con resistencia química y la abrasión, pero que sufre con la exposición a rayos UV, las piezas de LEGO están hechas de ABS" (Silicon, 2018).

## **2.4.8 Ácido Poliáctico (PLA):**

"Es biodegradable y normalmente es obtiene de almidón de maíz, por lo que al derretirse huele casi a comida y puede usarse para recipientes de comida" (Silicon, 2018).

#### **2.4.9 Poliestireno (HIPS):**

"Es combinación con el ABS para hacer piezas con espacios huecos, usando el HIPS que es un soporte que luego se eliminará con D-Limoneno, con el que es soluble mientras que a él la acetona no le afecta" (Silicon, 2018).

#### **2.4.10 Polietileno Tereftalato (PET):**

"Es uno de los más usado para realización de botellas y otro tipo de envases. Su principal propiedad es su capacidad de cristalización, generando piezas transparentes con efectos sorprendentes" (Silicon, 2018).

#### **2.4.11 Ninjaflex:**

Tiene la particularidad de una cuerda de goma, y las piezas resultantes puede deformarse (Silicon, 2018).

#### **2.4.12 Nylon:**

Tiene la falta de adhesión de la pieza a la bandeja, causa muchos fallos además de un pandeo muy difícil de controlar. Es un material muy resistente, poco viscoso, muy

resistente a la temperatura y con distintas variedades que le aportan flexibilidad, transparencia y otras cualidades (Silicon, 2018).

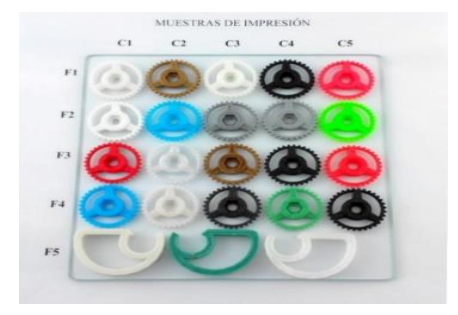

*Figura 23.* Muestras de impresión en 3D.

Fuente: (Silicon, 2018).

# **CAPÍTULO III**

## **IMPLEMENTACIÓN DEL PROTOTIPO.**

Hace referencia al desarrollo del diseño del módulo didáctico; es decir el ensamblaje del hardware.

- Ranman consta de las siguientes partes:
- Teclado braille impreso en 3D.
- Pantalla con cpu.
- Parlantes.
- Fuente de alimentación 110v ac a 5v dc.
- Estructura impresa en 3D.

El software de programación seleccionado tiene las bondades de ser amigable con el usuario, es fácil de utilizar, tiene una interfaz la cual tiene programas básicos para el desarrollo y el manejo del dispositivo que integra una pequeña aplicación donde un niño o niña podrá aprender temas básicos su software de diseño permitió dimensionar la estructura total del prototipo validando por medio de simulación su peso, resistencia, tipo de material y estructura.

#### **3.1 Diseño.**

Su diseño se realizó mediante un software (SolidWorks), en él se presentó la facilidad de editar los materiales para poder tener un sustento de cuál es el mejor para su impresión en 3D (PLA filamento de impresión). Por lo tanto, las medidas están tomadas de acuerdo con los materiales electrónicos que se ocupan (Raspberry Pi, teclado, parlantes).

Se presenta el ensamblaje total y un despiece de lo que conforma el módulo didáctico para personas con deficiencia visual.

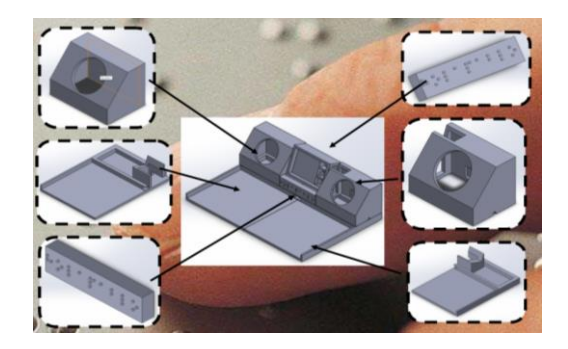

*Figura 24.* Ensamblaje total.

A continuación, se mostrarán cada uno de los diseños que conforman el módulo didáctico que posteriormente se imprimirán en 3D.

Inicia con la carcasa de los parlantes, con sus dimensiones que constan en (Anexo 3), tiene un espesor de 5mm dando a ello un sonido claro para el usuario.

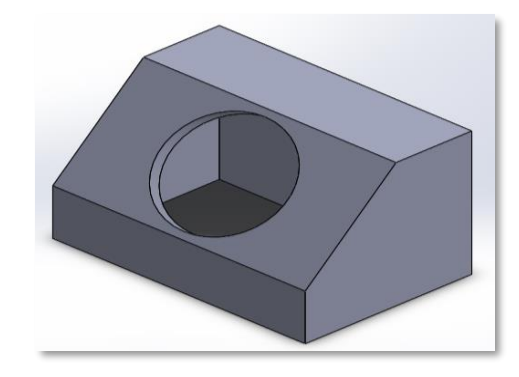

*Figura 25.* Carcasa del parlante izquierdo.

El desarrollo de la carcasa está plasmado con trabajo minucioso ya que con el espesor acorde es dimensionado en el software, el sonido es envolvente para el usuario. Las medidas están anexadas en (Anexo 4).

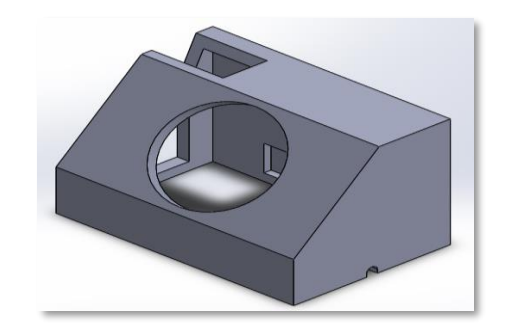

*Figura 26.* Carcasa del parlante derecho.

Las bases están realizadas en dos partes, la base izquierda tiene medidas acordes al teclado, parlantes y Raspberry Pi. Medidas constan en (Anexo 5).

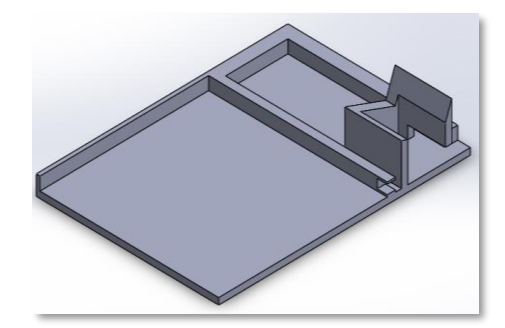

*Figura 27.* Base izquierda.

La base derecha es semejante, (Anexo 6).

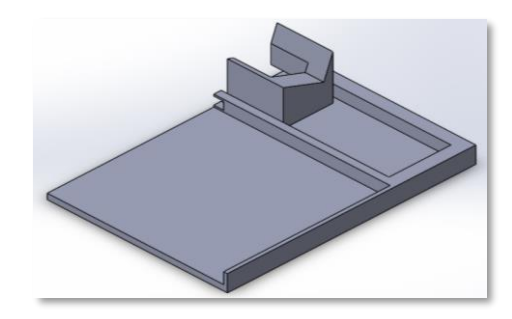

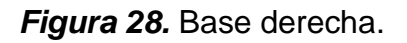

Para una mejora se puede tener un texto en la parte delantera, como el nombre del

usuario, es personalizable como esta en el ejemplo "HOLA PABLO" (Anexo 7).

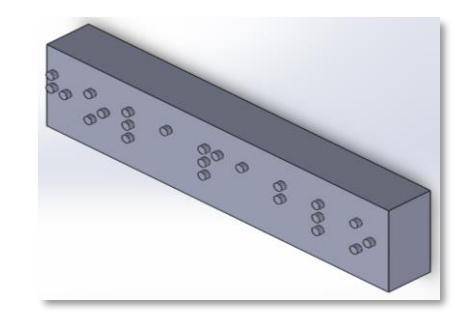

*Figura 29.* Texto editable parte frontal.

Se encuentra en su parte posterior un mensaje editable que depende del usuario modificarlo para poder editarlo para que ingrese su nombre y saber que es de su propiedad" HOLA PABLO".

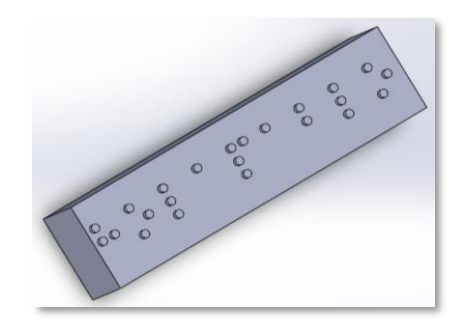

*Figura 30.* Texto editable parte trasera.

El teclado braille esta modificado para el que tiene el módulo, es un QWERTY de 78 teclas, plano en (Anexo 8), por lo tanto, si se presenta otro teclado se tomarían dimensiones de el para poder modificarlo.

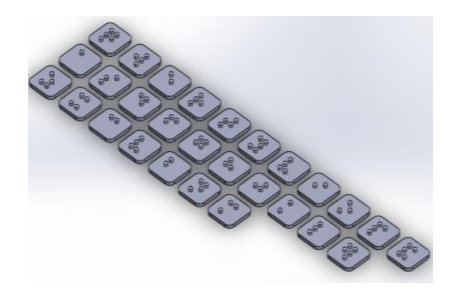

*Figura 31.* Teclado braille.

# **3.2 Ensamblaje.**

El ensamblaje se ejecutó en software para así coincidir sus medidas que están establecidas en cada uno de sus anexos, generando una vista general del módulo, para posteriormente ser cada una de las partes impresas en 3D con el filamento PLA, se muestra el ensamblaje frontal.

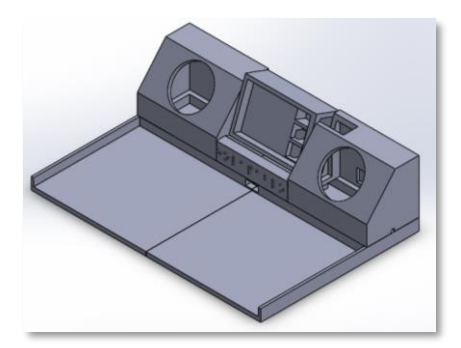

*Figura 32.* Ensamblaje frontal.

La vista posterior se pueden visualizar pequeños puntos los cuales son palabras escritas en braille, en su parte izquierda consta (on/off) y en su centro (HOLA PABLO) para tener un mejor entendimiento por el usuario y lo ocupe correctamente.

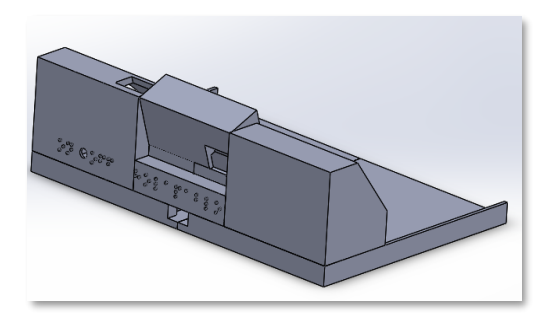

*Figura 33.* Ensamblaje trasero.

# **3.3 Impresión.**

Teniendo sus diseños se procede a la ejecución de código de impresión, después de unas horas se desarrollaron cada una de las impresiones acorde a las medidas del programa y la base del módulo.

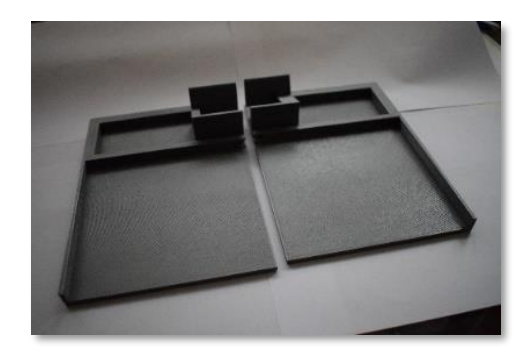

*Figura 34.* Base del módulo.

Cada uno de sus diseños fue impresa a escala y medidas reales, consta las carcasas de los parlantes.

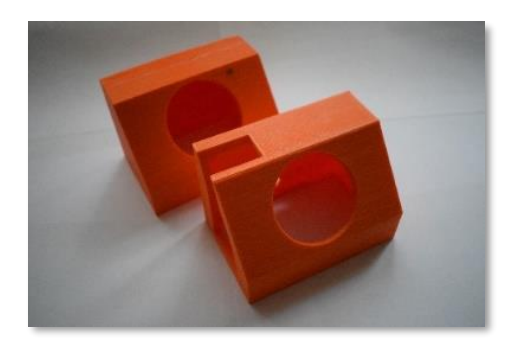

*Figura 35.* Carcasa de parlante.

El texto tiene medidas acordes a lo que se maneja en su lenguaje para separar entre

letra y letra o entre palabra, puede modificarse según lo que requiera el usuario.

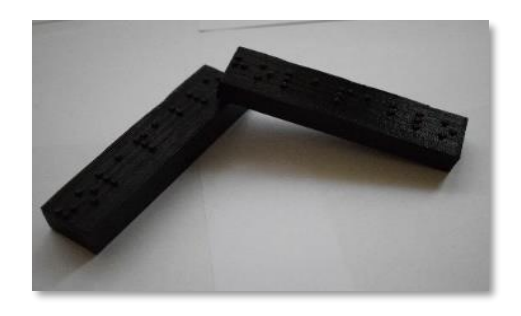

*Figura 36.* Texto editable en Braille.

La impresión en 3D generada para el módulo se tardó dos semanas para un ensamblaje y acabado acorde a las necesidades que se muestran en cada uno de sus anexos y acorde al usuario.

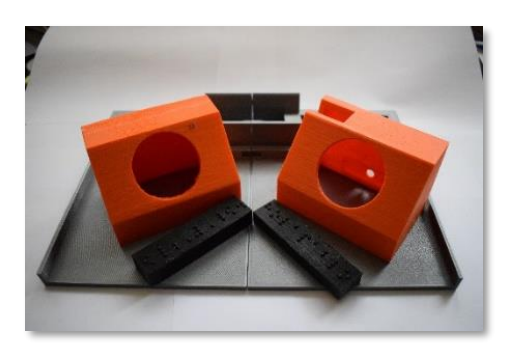

*Figura 37.* Impresión total en 3D realizados con PLA.

Con las piezas impresas en 3D se realizó el ensamblaje, iniciando con el teclado que esta modificado sus teclas (braille), los parlantes están dentro de sus carcasas (color tomate) y en la mitad está el Raspberry (carcasa negra).

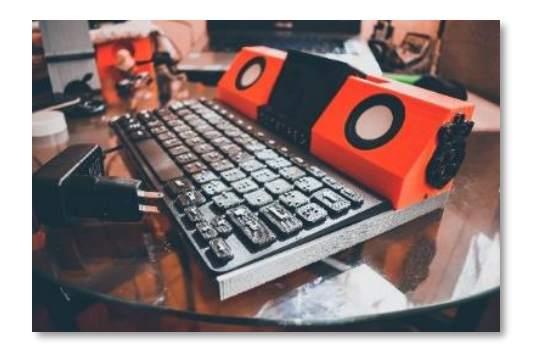

*Figura 38.* Cuerpo total adjunto en 3D y electrónica (teclado, parlantes, raspberry pi).

# **3.4 Módulo.**

Para la realización del módulo didáctico se necesitan los siguientes materiales: Raspberry Pi, teclado QWERTY, parlantes.

La Raspbery Pi es un micro-ordenador que tiene las siguientes especificaciones técnicas:

- CPU + GPU: Broadcom BCM2837B0, Cortex-A53 (ARMv8) 64-bit SoC @ 1.4GHz
- RAM: 1GB LPDDR2 SDRAM
- Wi-Fi + Bluetooth: 2.4GHz y 5GHz IEEE 802.11.b/g/n/ac, Bluetooth 4.2, BLE
- Ethernet: Gigabit Ethernet sobre USB 2.0 (300 Mbps)
- GPIO de 40 pines
- HDMI
- Puertos USB 2.0
- Puerto CSI para conectar una cámara.
- Puerto DSI para conectar una pantalla táctil
- Salida de audio estéreo y vídeo compuesto
- Micro-SD
- Power-over-Ethernet (PoE)

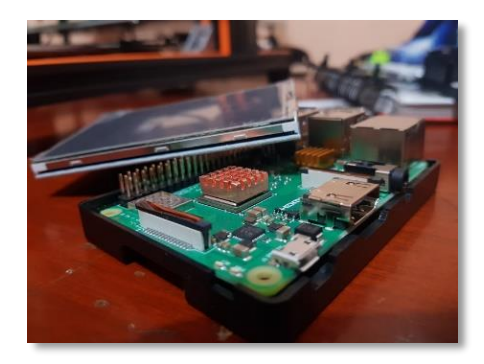

*Figura 39.* Raspberry Pi Modelo B+.

El teclado QWERTY que fue modificado el teclado (realizado en braille en software) con referencia del alfabeto que ellos ocupan, teniendo un total de 78 teclas.

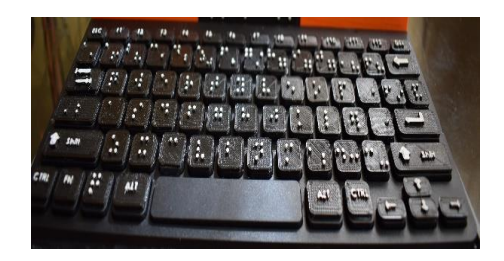

*Figura 40.* Teclado QWERTY.

Las carcasas de los parlantes se realizaron en el software tomando en cuenta el diámetro de los altavoces (40 mm) impresos en 3D, dando un sonido nítido y adaptable para que el usuario.

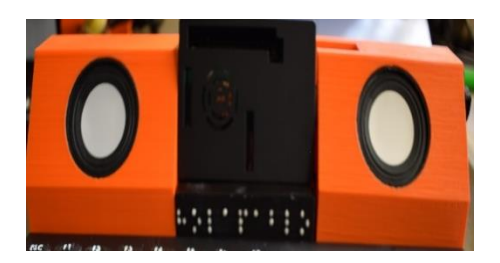

*Figura 41.* Parlantes.

Después de ejecutar el diseño y adquisición de elementos electrónicos se procede a la instalación de Software (Debian) y ejecución de cada uno de sus menús y submenús cumpliendo con las necesidades de los niños con deficiencia visual.

# **3.5 Selección de instalación Software Libre para Raspberry Pi.**

Para poder acceder o cargar el sistema operativo se deben de seguir los siguientes pasos:

- Ingresa a la página principal de Raspberry Pi:
- <https://www.raspberrypi.org/>
- Descarga el sistema operativo:
- <https://www.raspberrypi.org/downloads/>
- Accede a los NOOBS como base.
- Formatear la tarjeta microSD en Windows o macOS.
- Tomar el archivo .zip del sistema operativo, extraer los archivos y copiarlos a la raíz de la tarjeta microSD de forma directa.

Muestra el menú principal para poder acceder al software de instalación, se da un clic y el sistema por sí mismo se encarga de instalar.

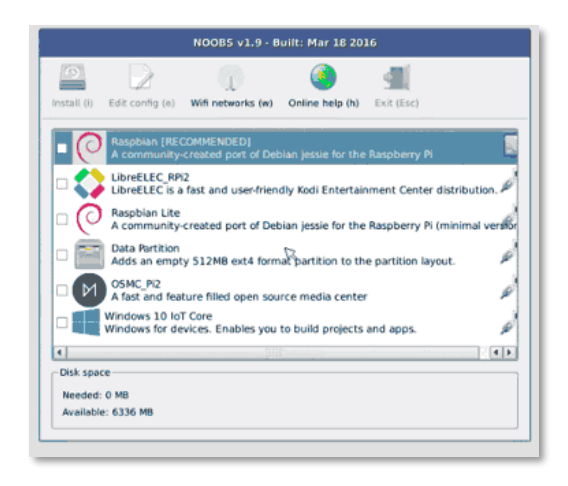

*Figura 42.* Lista para carga de software.

Una vez ya instalado se registra los datos de usuario para poder continuar y manejar el sistema operativo Debian. Este Software es confiable y muy rápido de aprender.

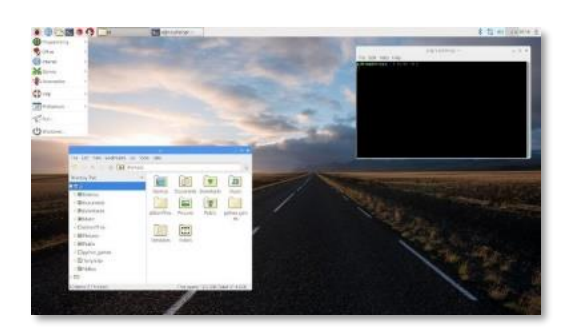

*Figura 43.* Pantalla principal del sistema debian.

# **3.6 Instalación de lector de pantalla.**

Para la instalación de Orca (software libre) se inserta en el terminal o acceso a configuración, los siguientes códigos para poder acceder. A continuación, se presenta la instalación.

- sudo aptitude install gnome-orca (instalación de orca)
- Alt+F2 y tipea orca -s (activación de orca y configuración)

• Acepta todos los términos para usarlo.

configuraciones de ORCA.

19,43 Archivo Editar Pestañas Ayuda pi@raspberrypi:~ \$ orca -s Stk-Message: GtkDialog mapped without a transient parent. This is discouraged.<br>E

Se muestra que escribiendo el siguiente comando "orca -s" se puede acceder a las

*Figura 44.* Pantalla de terminal.

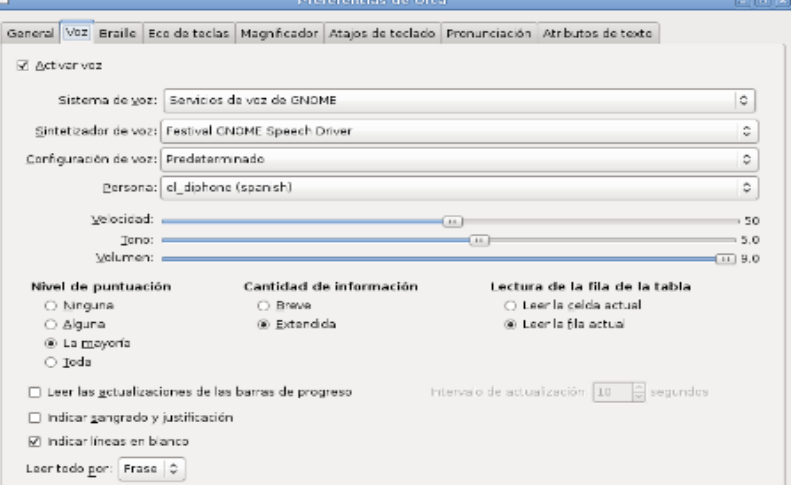

*Figura 45.* Configuración de ORCA.

# **3.7 Programa.**

El programa, tiene un menú de acceso rápido que permite navegar mediante las flechas para ingresar a números, letras y consonantes previamente instalados en el Raspberry Pi.

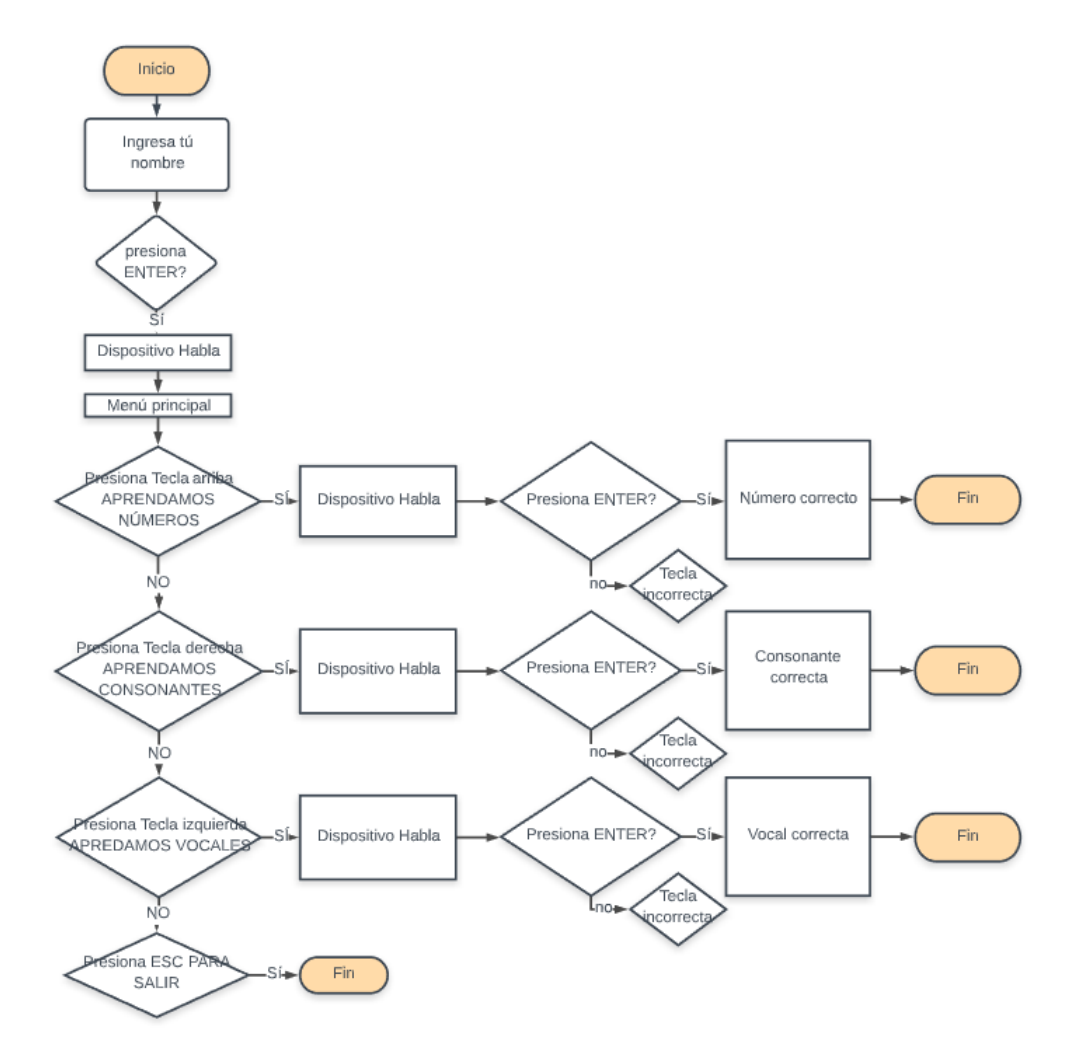

*Figura 46.* Menú principal.

Para el inicio del módulo se deben seguir los siguientes pasos:

- Inicia encendiendo el módulo del parte posterior enchufado teniendo alimentación de 110v, (tarda al iniciar 10 segundos.)
- Una vez ingresada en la pantalla principal presiona A y enter.
- Ingresa al programa donde tiene un menú que puede integrar a cualquiera que desea aprender.

Se presenta el uso del módulo didáctico para personas con deficiencia visual.

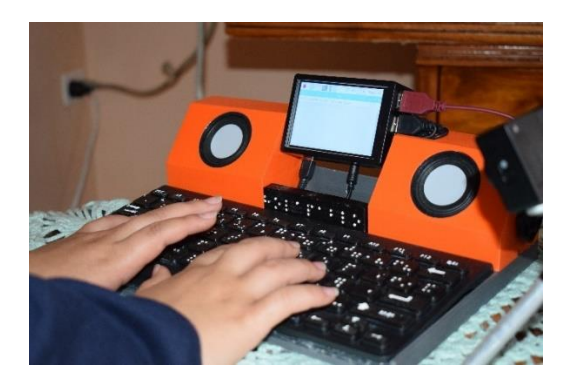

*Figura 47.* Braille primeras pruebas.

#### **3.8 Pruebas y resultados.**

Las pruebas y resultados de la validación del módulo fueron realizadas según los datos del INEN a partir de una regla de tres simple, estableciendo un numérico aproximado de niños y niñas (6 niños) con deficiencia visual y educadores (4 educador) en el Ecuador, realizando encuestas (Anexo 9) y valoración del módulo.

54,437 100%  
\n
$$
X 2.82\% = 1535,1234
$$
\n
$$
n = \frac{N x Z^2 x p x q}{0^2 x (N-1) + Z^2 x p x q}
$$
\n
$$
n = \frac{1535,1234 x (1.96)^2 x (0,5) x (0,5)}{(0,005)^2 x (1535,1234-1) + (1,96)^2 x (0,5) x (0,5)}
$$
\n
$$
n = 307,43
$$

Mediante la fase de pruebas se demostró que el módulo tiene las siguientes validaciones en software y hardware:

• El teclado cumple con los requerimientos y la fluidez necesaria para que el usuario interprete cada una de las letras (tacto).

- Las bocinas tienen una particularidad de permitir elevar o bajar el volumen para que el usuario tenga la comodidad necesaria.
- Para la iniciación del dispositivo es fácil y rápido para acceder.
- El lector es fácil de entenderlo.

De los encuestados obtenidos en el Instituto Mariana de Jesús en Quito, se tuvo los siguientes resultados:

- Que el índice de niños con deficiencia visual conoce el sistema braille a edades tempranas.
- El aprendizaje del sistema braille por parte de los niños con deficiencia visual emplearon otro método de enseñanza a través del tacto en los textos (lectoescritura).
- El método de aprendizaje del sistema braille en el tema de estudio lo realizaron mediante una educación particular ya que el estado no tiene programas de estudio accesibles, sus problemas congénitos son adquiridos desde su nacimiento.
- La falta de adquisición de dispositivos tecnológicos que ayudan en el aprendizaje de los niños con deficiencia visual se debe a los altos costos.
- En la institución, en la cual se realizó la investigación de campo a los docentes que trabajan en la misma se les dificultó impartir Braille, por motivos de desconocimiento.
- Los criterios emitidos por la mayoría de los docentes de la institución en la cual se realizó la investigación de campo manifiestan que debería existir dispositivos tecnológicos para los niños con deficiencia visual para que facilite el aprendizaje.
- En lo que se refiere en la confrontación entre si existe o no un dispositivo para enseñar si existe un porcentaje adecuado ya que se valen con los dispositivos que los padres de los niños lo adquieren.
- En la mayoría de las docentes de niños con deficiencia visual, manifiestan que sería muy útil tener herramientas tecnológicas para su aprendizaje.

# **CAPÍTULO IV**

#### **CONCLUSIONES Y RECOMENDACIONES**

#### **4.1 CONCLUSIONES**

Las necesidades de los niños con deficiencia visual total son mejorar y adaptar su deficiencia con el ámbito educativo y que éste permita fusionar la educación con la tecnología.

Los requerimientos que se encontraron para la implementación del módulo didáctico para personas con deficiencia visual fueron: ser sólido para evitar daños internos del módulo, liviano, factible a las necesidades de los niños, programa de enseñanza primario.

El módulo didáctico implementado favorece las necesidades de enseñanzaaprendizaje tradicionales para las personas con deficiencia total, al funcionar el lenguaje braille y la tecnología raspberry en un dispositivo de bajo coste denominado RanMan.

# **4.2 RECOMENDACIONES**

Su uso y manipulación debe de ser adecuada ya que su estructura al ser compacta puede sufrir daños internos y provocar imperfecciones de funcionamiento.

Es necesario dar una inducción para el uso del dispositivo describiendo así el uso de la plataforma, para que oriente al usuario al manejo del módulo, alcanzando así mejorar sus habilidades y el reconocimiento del sistema braille.

Para futuras interacciones de la plataforma se le puede añadir modos para que sea utilizada de una mejor manera como el modo para niños, modo experto.

# **GLOSARIO DE TÉRMINOS**

**BRAILLE.-** Sistema de escritura para ciegos que consiste en signos dibujados en relieve para poder leer con los dedos.

**MAQUINA PERKIN.-** Es una máquina mecánica que permite la escritura en Braille

**RASPBERRY PI.-** es una placa computadora (SBC) de bajo coste, se podría decir que es un ordenador de tamaño reducido.

**ABS.-** Acrilonitrilo Bautadieno Estireno.

**PLA.-** Ácido Poliláctico.

**HIPS.-** Poliestireno.

**PET.-** Polietileno Tereftalato.

**SolidWorks.-** Software de diseño y modelado.

**Cibernauta.-** Usuario en computadora.

# **REFERENCIAS BIBLIOGRÁFICAS**

- Anquino, S. P. (3 de diciembre de 2012). *Sinéctica. Recuperado 1 de marzo de 2019.* Obtenido de http://www.scielo.org.mx/scielo.php?script=sci\_arttext&pid=S1665- 109X2012000200007
- Arch Linux, A. (2 de enero de 2018). *Recuperado 1 de marzo de 2019*. Obtenido de https://bbs.archlinux.org/viewtopic.php?id=133393
- Auto , D. (3 de marzo de 2017). *AutoDesk. Recuperado 3 de marzo de 2019*. Obtenido de https://latinoamerica.autodesk.com/solutions/3d-printing
- Campo, J. E. (3 de mayo de 2013). *Recuperado 7 de abril de 2019.* Obtenido de http://www.repositoriocdpd.net:8080/bitstream/handle/123456789/413/Art\_Crosso C\_DerechoEducacionPersonas\_2010.pdf?sequence=1
- Conec Family. (3 de abril de 2018). *Recuperado 8 de abril de 2019*. Obtenido de https://www.familyconnect.org/info/despues-del-diagnostico/trabajar-con-losprofesionales-medicos/deficiencia-visual/135
- Congreso Iberoamericano de Ciencia, T. I. (5 de abril de 2016). *Recuperado 10 de abril de 2019*. Obtenido de file:///C:/Users/javi6/Downloads/926%20(1).pdf
- Digital. (3 de junio de 2018). *Recuperado 18 de abril de 2019*. Obtenido de https://aytotorrijos.com/herramientas/que-es-solid-works-y-para-que-sirve/
- Deficiencia Visual. (5 de febrero de 2018)*. Recuperado 18 de abril de 2019*. Obtenido de https://asociaciondoce.com/2016/02/18/baja-visionfuncion-visual-segun-laoms-organizacion-mundial-de-la-salud/
- Discapt. (5 de abril de 2017)*. Recuperado 8 de mayo de 2019*. Obtenido de https://www.discapnet.es/areas-tematicas/salud/deficienciaes/deficienciasvisuales/deficiencias-visuales
- FAMILIADOS. (25 de septiembre de 2018)*. Recuperado 10 de mayo de 2019*. Obtenido de https://familiados.com/blog/mejores-aplicaciones-para-personas-invidentesen-android/
- FreeBSD. (3 de marzo de 2018). *Recuperado 15 de mayo de 2019*. Obtenido de https://www.freebsd.org/
- ICQO. (02 de júlio de 2016) *recuperado 18 de octubre de 2019*. Obtenido de https://www.icqo.org/tratamientos/cornea/opacidades-corneales/
- INEN. (3 de abril de 2019 *recuperado 18 de octubre de 2019*).. Recuperado de 20 de abril de 2019. Obtenido de https://www.consejodeficienciaes.gob.ec/
- Kali Linux. (3 de febrero de 2018)*. Recuperado 25 de abril de 2019*. Obtenido de https://www.kali.org/
- Kali Linux. (3 de marzo de 2018)*. Recuperado 3 de mayo de 2019*. Obtenido de https://www.kali.org/
- Lorenzo, C. (3 de abril de 2016). *Recuperado 8 de mayo de 2019*. Obtenido de https://s3.amazonaws.com/academia.edu.documents/5067243/diversidadtiberio.pdf?response-contentdisposition=inline%3B%20filename%3DLA\_ATENCION\_A\_LA\_DIVERSIDAD\_E N\_EL\_AULA\_E.pdf&X-Amz-Algorithm=AWS4-HMAC-SHA256&X-Amz-Credential=AKIAIWOWYYGZ2Y53UL3A%2F201907
- Loza, O. (3 de febrero de 2016). R*ecuperado 13 de mayo de 2019*. Obtenido de http://www.redalyc.org/pdf/4761/476150826008.pdf
- Martinez, I. (03 de abril de 2018)*. Recuperado 23 de junio de 2019*. Obtenido de http://bibliorepo.umce.cl/libros\_electronicos/diferencial/edtv\_30.pdf
- MedlinePlus. (03 de febrero de 2018)*. Recuperado 23 de junio de 2019*. Obtenido de https://medlineplus.gov/spanish/ency/esp\_imagepages/19511.htm
- OMS. (03 de enero de 2018). R*ecuperado 23 de junio de 2019*. Obtenido de https://www.who.int/es/news-room/fact-sheets/detail/disability-and-health
- Pidora. (4 de septiembre de 2017)*. Recuperado 3 de julio de 2019*. Obtenido de http://pidora.ca/
- Radio, W. (02 de marzo de 2017). *Recuperado 3 de julio de 2019*. Obtenido de http://wradio.com.mx/programa/2017/07/24/martha\_debayle/1500921448\_81249 9.html
- RAE. (5 de abril de 2010)*. Recuperado 3 de julio de 2019*. Obtenido de http://lema.rae.es/dpd/srv/search?key=analfabeto
- Raspberry Pi. (2 de abril de 2018)*. Recuperado 13 de julio de 2019*. Obtenido de https://www.raspberrypi.org
- Raya, A. (12 de enero de 2017)*. Recuperado 13 de julio de 2019*. *Omicrono*. Obtenido de https://omicrono.elespanol.com/2017/01/tablet-con-pantalla-de-braille/
- Reinoso, M. (4 de marzo de 2017)*. Recuperado 3 agosto de 2019*. Obtenido de https://somosdisca.es/un-anillo-lector-para-personas-con-deficiencia-visual/
- Retro, P. (7 de junio de 2017) *.Recuperado 8 agosto de 2019*. Obtenido de https://retropie.org.uk/
- Risc Os. (4 de septiembre de 2018)*. Recuperado 10 agosto de 2019*. Obtenido de https://blog.desdelinux.net/risc-os-un-sistema-operativo-retro-para-la-raspberrypi/
- Sarpi. (3 de noviembre de 2018)*. Recuperado 13 agosto de 2019*. Obtenido de http://sarpi.fatdog.eu/
- Silicon. (8 de noviembre de 2018)*. Recuperado 3 agosto de 2019*. Obtenido de https://www.silicon.es/impresion-3d-que-materiales-usar-y-donde-comprarlos-50135
- TOM, Y. (12 de marzo de 2017)*. Recuperado 13 septiembre de 2019*. *IMPRIMALIA 3D*. Obtenido de http://imprimalia3d.com/recursosimpresion3d/libros-t-ctilesimpresos-3d-ni-os-ciegos
- Ubuntu Core. (3 de marzo de 2017)*. Recuperado 23 septiembre de 2019*. Obtenido de https://ubuntu.com/core
- UNESCO. (02 de febrero de 2012)*. Recuperado 24 septiembre de 2019*. *UNESCO*.
- Windows. (3 de abril de 2017)*. Recuperado 25 septiembre de 2019*. Obtenido de https://developer.microsoft.com/es-es/windows/iot

# **ANEXOS**
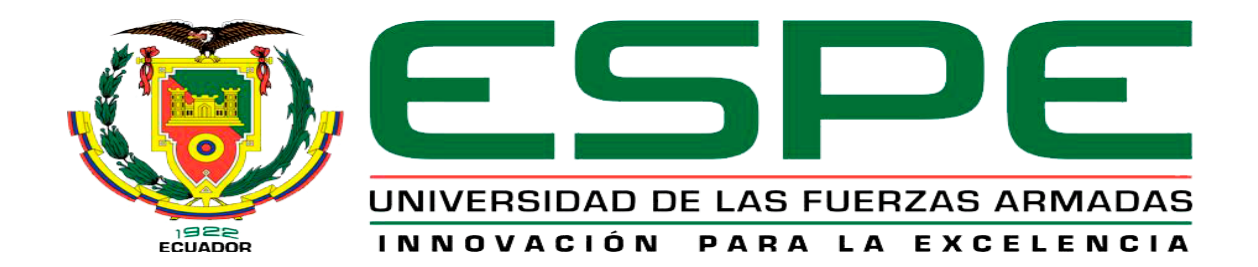

## **DEPARTAMENTO DE ELÉCTRICA Y ELECTRÓNICA**

## **CARRERA DE TECNOLOGÍA EN ELECTROMECÁNICA**

## **CERTIFICACIÓN**

Se certifica que la presente monografía fue desarrollada por el señor *SOTO MATAMOROS, JAVIER ANDRES.*

En la ciudad de Latacunga, a los 22 días del mes de noviembre del 2019.

## **Aprobado por:**

 $\sum_{i=1}^n$   $\binom{n}{i}$  and  $\binom{n}{i}$ INIVED ING. CULQUI TIPÁN, JAVIER FERNANDO, MGS. **DIRECTOR DEL PROYECTO**  $\sqrt{2}$ ING. SARZOSA ANTE, DAVID DE JESÚS **DIRECTOR DE LA CARRERA O DELEGADO \_\_\_\_\_\_\_\_\_\_\_\_\_\_\_\_\_\_\_\_\_\_\_\_\_\_\_\_\_\_\_\_\_\_\_\_\_\_\_\_** ABG. PLAZA CARRILLO, JOHANA SARITA **SECRETARÍA ACADÉMICAADMISION Y**